# **KORG** DS-8<br>SYNTHÉTISEUR NUMÉRIQUE **MANUEL D'UTILISATION**

# ~~~~~ *INTRODUCTION*

-

*Nous vous remercions et vous félicitons d'avoir porté votre choix sur le Korg DS-8. Pour obtenir des performances optimales de ce synthétiseur numérique d'avant-garde, nous vous prions de lire attentivement ce manuel pendant l'utilisation de ce synthétiseur.* 

### CARACTERISTIQUES DU DS-8

#### **1. GENERATION DE VOIX NUMERIQUES**

Le DS-8 comprend des voix générées numériquement chaudes et naturelles (programmes), chacune d'entre elles combinant deux oscillateurs pour créer des tonalités riches et complexes. Chaque oscillateur peut être réglé à une foule de formes d'onde. En utilisant des GE (générateurs d'enveloppe) séparés pour contrôler le timbre et le niveau de chaque oscillateur, le caractère de chaque note peut changer avec le temps, donnant les variations aléatoires de tonalité qui surviennent dans les instruments acoustiques actuels. Des sons naturels et expressifs ajoutés aux impressionnantes voix contemporaines du synthétiseur: le DS-8 peut vraiment tout faire!

#### **2. PROGRAMMES** & **COMBINAISONS**

Le DS-8 peut contient 100 sons préprogrammés dans sa mémoire interne. 11 est facilement possible d'éditer des programmes pour faire ses propres programmes. Egalement disponibles sont les combinaisons, qui combinent des programmes dans les trois manières suivantes: Le mode de couche (LAYER) permet de jouer deux programmes à la fois sur toute la gamme du clavier. Le mode double (DOUBLE) permet d'affecter des programmes séparés aux parties supérieure et inférieure du clavier. Le nouveau mode multiple (MULTI) permet de sélectionner jusqu'à huit voix différentes et de créer jusqu'à huit pistes de musique séparées sur le DS-8, en utilisant un séquenceur externe tel que le KORG SQ-8.

#### **3. CLAVIER SENSIBLE**

Un clavier à 61 notes pleines (do1 - do6) répond à l'exécution avec la sensibilité de toucher et I'After Touch pour contrôler à la fois le niveau et le timbre. Tous les programmes peuvent être joués dans une polyphonie complète à 8 notes.

#### **4. EFFETS MULTIPLES**

Le DS-8 possède une fonction innovatrice d'effets multiples qui permet d'ajouter au son une foule d'effets de retard, de flanger et de choeurs. C'est comme si l'on avait une unité de retard numérique stéréo sophistiquée intégrée dans le synthétiseur avec la possibilité de sauvegarder un effet différent pour chaque programme.

#### **5. CARACTERISTIQUES D'EXECUTION**

Une gamme de caractéristiques d'exécution permettent d'ajouter une expression réelle au jeu. La manette de commande permet de moduler la hauteur du son, le vibrato et le timbre à partir d'une simple commande pratique. L'éditeur d'exécution comprend des contrôleurs pour la longueur de l'enveloppe, le glissando, les effets multiples et d'autres fonctions d'exécution pratiques.

#### **6. CARTE RAMICARTE ROM**

Davantage de programmes et de combinaisons sont disponibles sur des cartes ROM (mémoire morte) KORG en option, qui peuvent être chargées dans la mémoire interne du DS-8 en quelques secondes. Des cartes RAM (mémoire vive) KORG sur lesquelles l'on peut sauvegarder ses propres programmes et combinaisons sont également disponibles. Nous vous conseillons de sauver les sons et les combinaisons préprogrammés sur une carte RAM avant de créer vos propres sons/combinaisons. De cette manière vous pouvez toujours les rappeler en cas de nécessité.

#### **7. COMMUTATEUR A PEDALE/PEDALE**

Des commutateurs à pédale et des pédales en option sont disponibles chez KORG. Ils peuvent être affectés au contrôle d'une variété de fonctions telle qu'avance de programme, volume, vibrato et activation/désactivation d'effets multiples.

#### **8. COMPATIBILITE MIDI**

Le DS-8 est entièrement compatible avec la norme MIDI (Interface numérique d'instruments de musique) lui permettant de faire interface avec d'autres instruments MIDI tels que des séquenceurs, des machines de rythme et des unités d'effets. Voir votre revendeur KORG pour les détails sur la large gamme d'équipements MIDI d'avant-garde disponibles chez KORG.

# *PRECA UTIONS DE SECURITE IMPOR TANTES*

#### **EMPLACEMENT**

Dans les conditions suivantes, le DS-8 ne doit pas être utilisé pendant de longues périodes, faute de quoi un mauvais fonctionnement risque de survenir:

- Exposé aux rayons directs du soleil.
- Température ou humidité extrême.
- Emplacements sablonneux ou poussiéreux

#### **ALIMENTATION**

- N'utiliser que la tension secteur nominale. Si l'on désire utiliser le DS-8 dans une région ou un pays ayant une tension différente, toujours utiliser l'unité de transformateur adéquate pour convertir à la tension nominale.
- Pour éviter des parasites ou une qualité sonore médiocre, ne pas brancher le DS-8 à une prise secteur ou une rallonge secteur utilisée par d'autres équipements.

#### **JACKS D'ENTREE/SORTIE & CORDONS DE CONNEXION**

Utiliser des cordons type guitare standard avec fiches de casque, tels que le câble fourni avec le DS-8, pour les connexions d'entrée et de sortie au panneau arrière. Ne jamais introduire d'autres sortes de fiche dans ces jacks.

#### **PREVENTION CONTRE DES INTERFERENCES ELECTRIQUES**

Le DS-8 est un appareil sophistiqué qui utilise un circuit de micro-processeurs d'avant-garde. En conséquence, il risque de mal fonctionner s'il est exposé à des interférences électriques en provenance d'autres appareils électriques et lampes fluorescentes. Eviter de faire fonctionner le DS-8 près de sources éventuelles d'interférences. Si des interférences semblent être la source de problèmes, les circuits de l'ordinateur du DS-8 peuvent être réinitialisés à leur état initial en coupant l'alimentation du DS-8 et en attendant 10 secondes. Lorsque l'on remet le DS-8 sous tension, un fonctionnement normal doit reprendre.

#### **MANIPULER DOUCEMENT**

La manette de commande, les curseurs et les touches du DS-8 sont construits d'après les normes de résistance élevées de Korg. Toutefois, ils doivent être traités avec soin et délicatesse. car une force excessive risque des les endommager.

#### **NETTOYAGE**

Essuyer l'extérieur du DS-8 avec un chiffon sec et doux. Ne jamais utiliser de diluant pour peinture, benzine et autres solvants.

#### **CONSERVER CE MANUEL**

Ranger ce manuel dans un endroit sûr pour pouvoir s'y reporter à tout moment.

#### **PROTECTION DE MEMOIRE**

- Le DS-8 possède une pile de protection qui préserve les données des programmes et des combinaisons mises en mémoire dans sa mémoire interne, même lorsque l'alimentation est coupée. Cette pile a une autonomie de vie d'environ cinq ans, à la suite de quoi, elle doit être remplacée. Ne pas essayer de remplacer soi-même la pile. Consulter un revendeur Korg local pour le remplacement de la pile.
- $\bullet$ Pour éviter tout risque de perte des données de programme ou de combinaison à cause d'un mauvais fonctionnement, nous suggérons de toujours sauvegarder ces données sur une carte RAM. Par la suite, si une donnée est accidentellement altérée ou perdue à cause d'un mauvais fonctionnement dans le DS-8, elle peut être rechargée à partir de la carte RAM en quelques secondes.

# **SOMMAIRE**

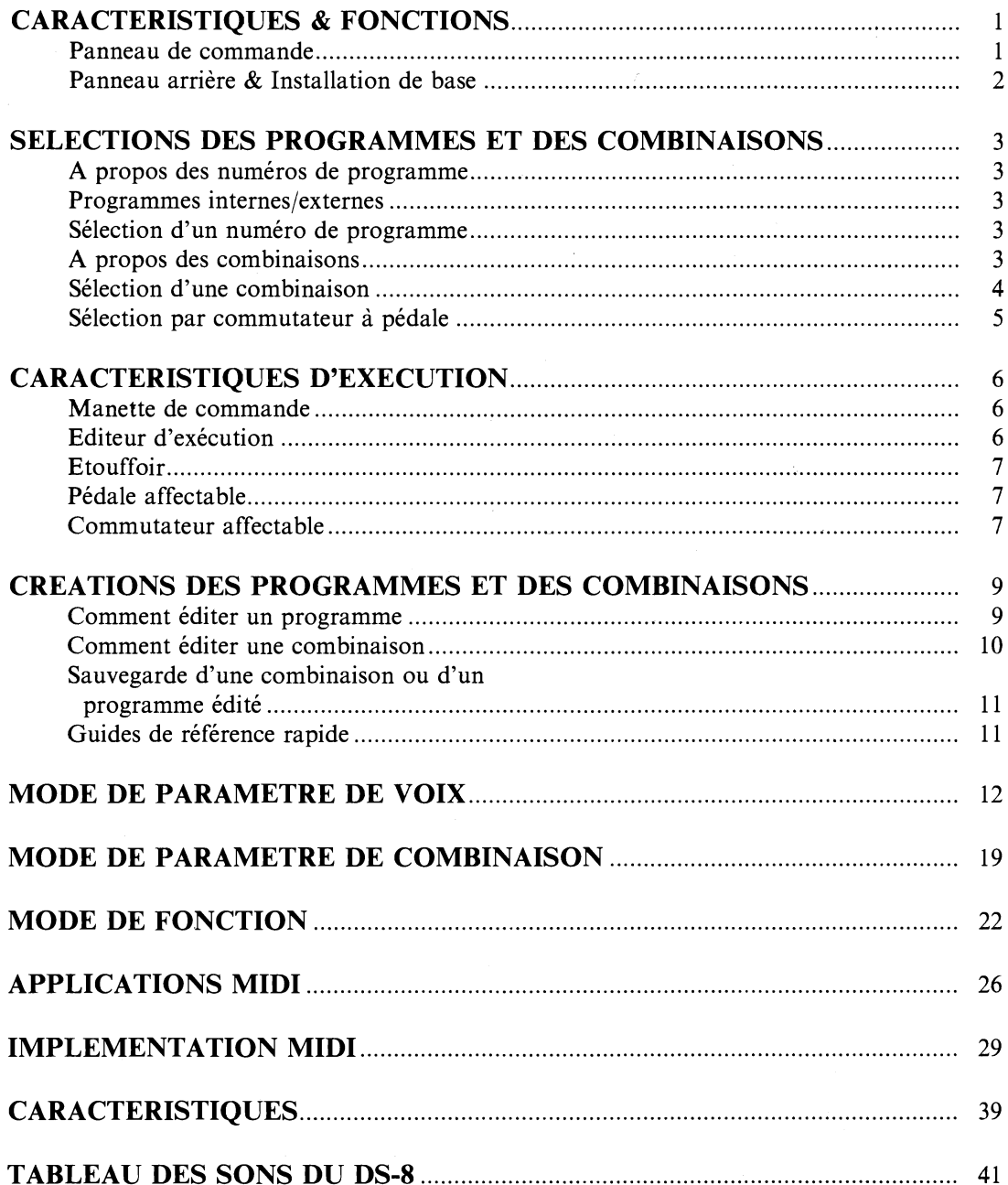

# *CA RA CTERZSTZQUES* & *FONCTIONS*

*/-PANNEAU DE COMMANDE* 7

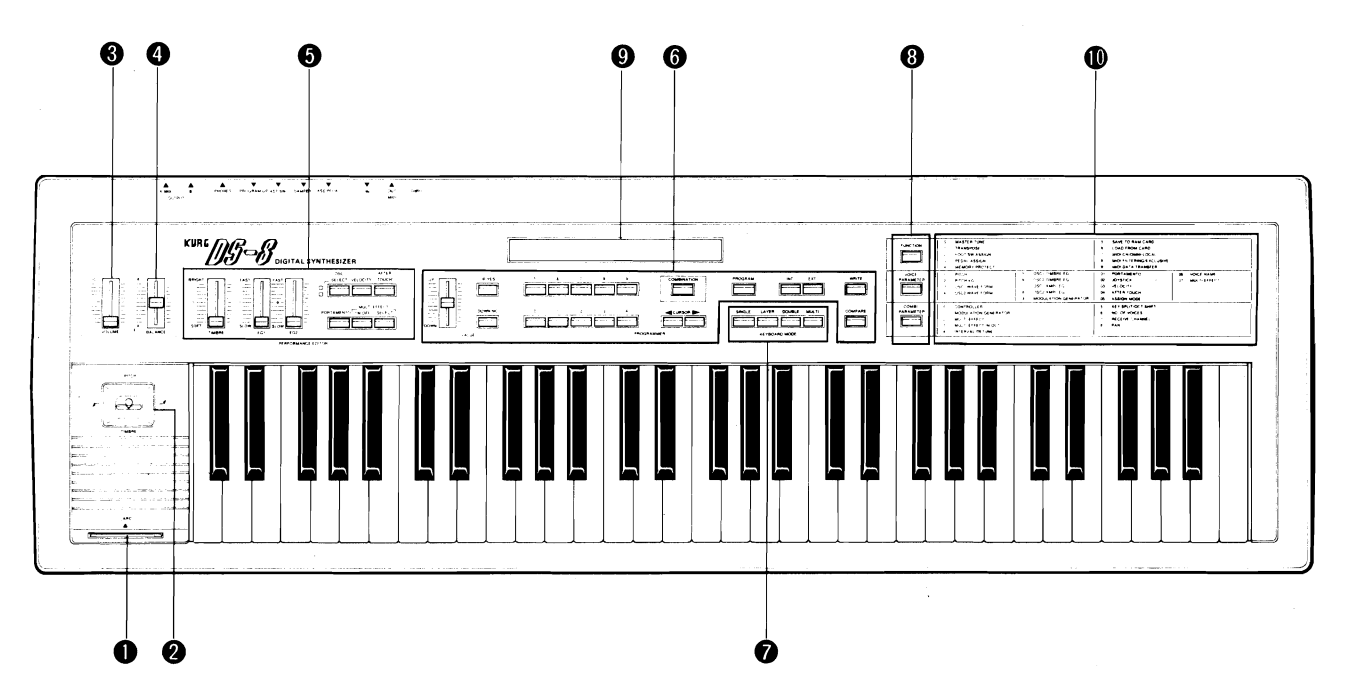

- 
- **@ MANETTE DE COMMANDE**
- 
- **<sup>O</sup>** CURSEUR D'EQUILIBRE
- @ **COMMANDES D'EDITEUR D'EXECUTION** MOIRE INTERNE
- 
- 
- TOUCHE DE SELECTION D'OSCILLATEUR,<br>TOUCHE DE COMPARAISON
- <p>• TOUCHE D'ACTIVATION/DESACTIVATION DE<br/>\nVITESSE<br/>\n<b>TOUCHE DE MODE UNQUE</b><br/>\n<b>TOUCHE DE MODE UNIQUE</b></p>
- **TOUCHE D'ACTIVATION/DESACTIVATION** D'AFTER TOUCH
- TOUCHE **D'ACTIVATION/DESACTIVATION** DE TOUCHE DE MODE DOUBLE GLISSANDO **COMMANDE DE COMMANDES DE MODE MULTIPLE**<br>TOUCHE DE MODE MULTIPLE
- **TOUCHE D'ACTIVATION/DESACTIVATION** D'EFFETS MULTIPLES,<br>D'EFFETS MULTIPLES, TOUCHE DE MODE DE FONCTION<br>TOUCHE DE MODE DE PARAMETRE DE VOIX
- $\bullet$  TOUCHE D'EFFETS MULTIPLES SELECTIONNES

#### **O COMMANDES DU PROGRAMMATEUR**

- 
- **TOUCHE HAUT/OUI (UP/YES)**
- **0 FENTE POUR CARTE** TOUCHE BASINON (DOWN/NO)
	-
- **Q CURSEUR DE VOLUME** TOUCHES DE CURSEUR TOUCHE DE COMBI-
	- TOUCHE DE PROGRAMME · TOUCHE DE ME-
- CURSEUR DE TIMBRE CURSEUR EGI (CORSEUR DE MEMOIRE EXTERNE CURSEUR EG2.
	- **TOUCHE D'ECRITURE**
	-
	-
	-
	- TOUCHE DE MODE DE COUCHE
	-
	-

- 
- 
- TOUCHE DE PARAMETRE DE COMBINAISON.
- CURSEUR DE VALEUR **0 PANNEAU D'AFFICHAGE A LCD** 
	-

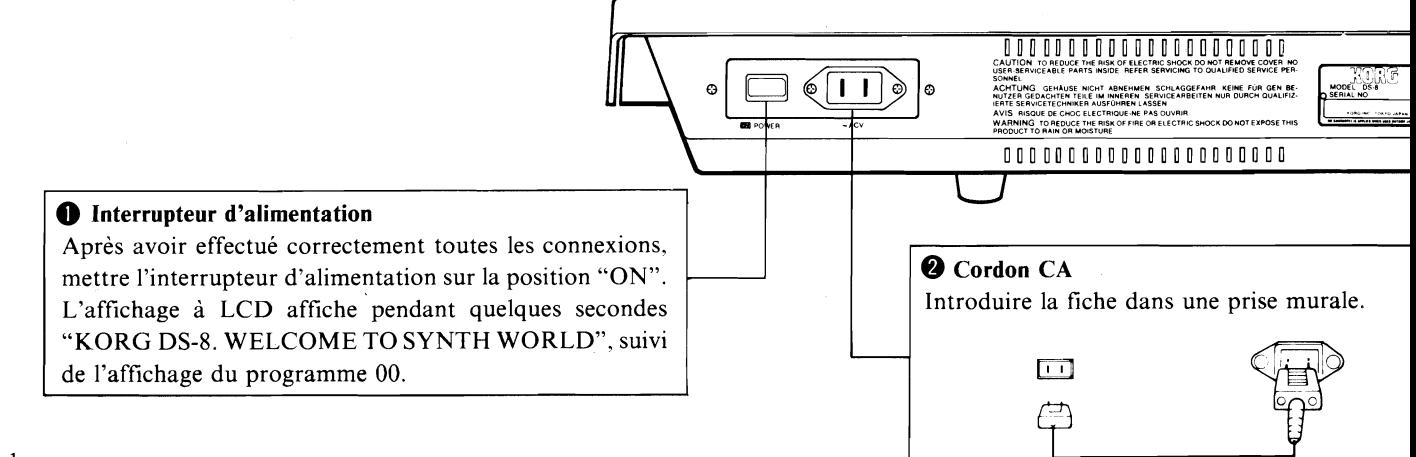

 $\mathbf 1$ 

*PANNEAU ARRIERE* & *INSTALLATION DE BASE* 7

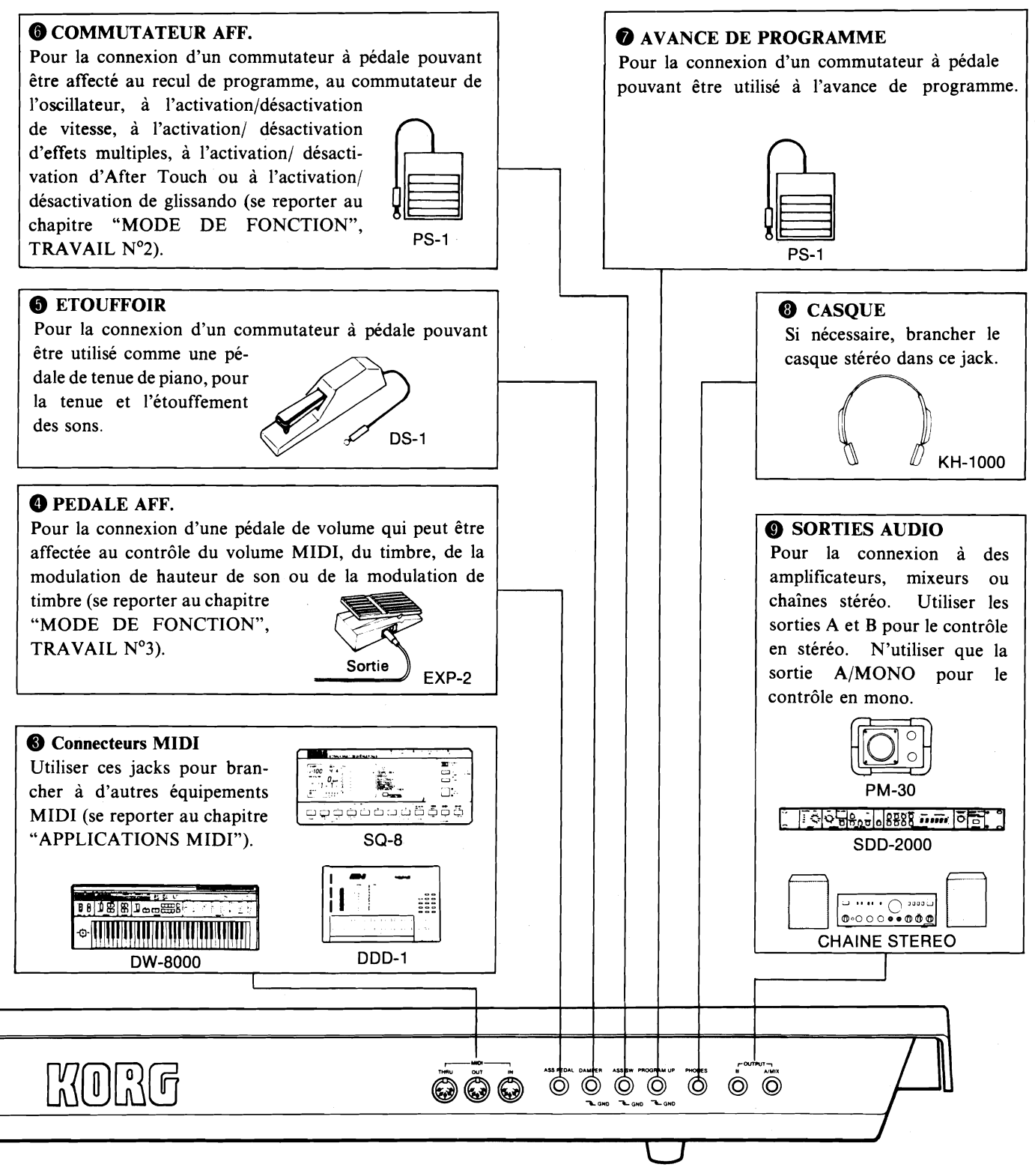

**N.B.** 1: Pour pouvoir écouter les sons en stéréo, il faut connecter le casque à la borne OUTPUT B.

N.B. 2: N'utiliser que des commandes au pied portant la mention  $\overline{1}$  GND, tels que le PS-1 et le PS-2.

 $\overline{2}$ 

# *SELECTIONS DES PROGRAMMES ET DES COMBINAISONS*

# *A PROPOS DES NUMEROS*<br>*DE PROGRAMME A PROPOS DES*

Le DS-8 peut sauvegarder jusqu'à 100 sons ou voix différents dans sa mémoire interne. Ces sons sont appelés "programmes" et sont numérotés de 00 à 99. Lorsque I'on désire sauvegarder un programme, il faut lui affecter un numéro de programme. Lorsque I'on veut rappeler ce programme, on le fait en sélectionnant le même numéro de programme. Il est alors possible de jouer le programme sur le DS-8 dans une polyphonie complète à 8 notes (il est possible de jouer un maximum de 8 notes en même temps).

'PROGRAMMES INTERNES| **EXTERNES** 

Les programmes sauvegardés dans la mémoire interne du DS-8 sont appelés programmes "internes". Il est également possible de sélectionner des programmes qui ont été sauvegardés sur une carte de données pratique, qui est insérée dans la fente pour carte du DS-8. Ces programmes sont appelés programmes "externes". 11 y a deux types élémentaires de carte de données KORG: une carte ROM (mémoire morte) qui contient 100 programmes préréglés et 10 combinaisons ne pouvant pas être modifiés; et une carte RAM (mémoire vive) sur laquelle l'on peut sauvegarder ses propres programmes et combinaisons. Pour de plus amples informations sur les cartes de données, voir les travaux  $N^{\circ}$ 5 et  $N^{\circ}$ 6 dans le chapitre "MODE DE FONCTION".

# *SELECTION D'UN NUMERO* /- *DE PROGRAMME* 7

- 1. Après avoir mis le DS-8 sous tension, appuyer sur "PROGRAM". Il est maintenant possible de sélectionner un programme.
- 2. Appuyer sur "INT" pour sélectionner un programme interne. Si l'on désire sélectionner un programme sauvegardé sur une carte RAM ou sur une carte ROM, appuyer sur "EXT" pour sélectionner un programme externe.
- 3. Sélectionner le numéro de programme en utilisant les touches numériques ou les touches "UP/YES" et "DOWN/NO". Toujours entrer un numéro à deux chiffres.

 $PLAGE: 00 - 99.$ 

Par exemple, pour sélectionner le programme interne 5, appuyer sur "INT", puis appuyer sur "0" suivi de **"5".** 

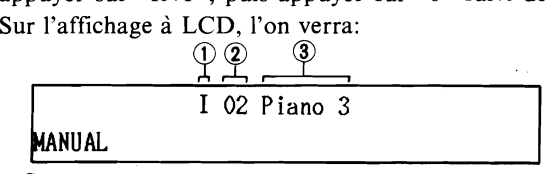

@ Indique la mémoire interne

@Numéro du programme

### /Ai *PROPOS DES COMBINAISONS7*

Sur le DS-8, il est également possible de sélectionner des "combinaisons", en utilisant plus d'un programme. Les combinaisons de couche (LAYER) et double (DOUBLE) sont des combinaisons à programme double permettant de jouer en même temps deux sons sur le clavier du DS-8. La combinaison multiple (MULTI) utilise huit programmes et est destinée à être utilisée avec un séquenceur qui peut sauvegarder huit pistes de musique séparées. Ces trois types de combinaison correspondent aux trois "modes de clavier" du DS-8. Comme les programmes, les combinaisons peuvent être sauvegardées sur une carte RAM KORG.

Lorsque des programmes sont utilisés dans une combinaison, chacun est affecté à un "groupe". Un groupe peut contenir un programme interne ou externe. Une variété de fonctions peut être réglée dans les combinaisons (par exemple, la transposition ou le désaccord de l'un des groupes ou l'affectation de groupes a l'une ou aux deux sorties du DS-8). Voir le chapitre intitulé "PARAMETRE DE COMBINAISON" pour plus d'informations.

#### **COMBINAISONS DE COUCHE**

Les combinaisons de couche comprennent deux groupes pouvant être joués sur toute la gamme du clavier du DS-8. Par exemple, il est possible de combiner un programme de piano avec un programme de cordes pour que, lorsque I'on appuie sur une touche, l'on entende en même temps le piano et les cordes. Dans ce mode, il est possible de jouer jusqu'à 4 notes à la fois.

Les affectations de touche programmées dans le groupe 2 sont influencées par les affectations de touches programmées dans le groupe 1 (voir MODE "ASSIGN", page 16). Par exemple, lorsque le groupe 1 est en mode POLY, le groupe 2 est joué en POLY, même s'il est réglé sur UNISON.

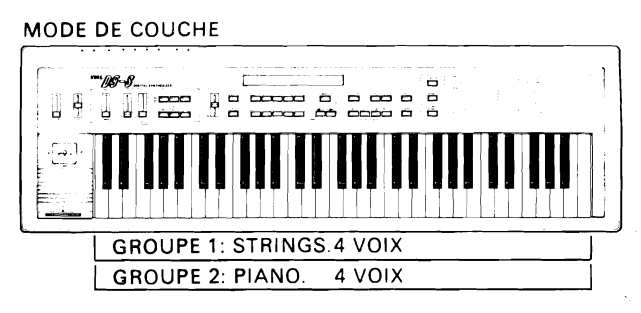

#### **COMBINAISONS DOUBLES**

Les combinaisons doubles comprennent deux groupes. 11 est possible d'affecter le groupe 1 à la partie inférieure du clavier du DS-8 et le groupe 2 à la partie supérieure. 11 est possible de sélectionner la limite de note supérieure du groupe 1 et la limite de note inférieure du groupe 2 et de changer la hauteur de son de l'octave de chaque groupe (Voir "PA-RAMETRE DE COMBINAISON", travail  $N^{\circ}$ 5). Il est également possible de sélectionner combien de voix sont affectées à chaque groupe (Voir "PARAMETRE DE COMBINAISON", travail Nº6).

Par exemple, I'on pourrait avoir un programme de cuivre (à trois voix) affecté à la partie inférieure du clavier et un programme de flûte (à cinq voix) affecté à la partie supérieure. Dans la partie moyenne du clavier, les deux programmes peuvent se chevaucher pour donner une combinaison de son intéressante. Si la plage des cuivres est trop basse pour être utile, le groupe 1 peut être transposé vers le haut de une ou deux octaves. Si la plage des flûtes est trop élevée pour être utile. le groupe 2 peut être transposé vers le bas de une ou deux octaves.

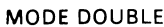

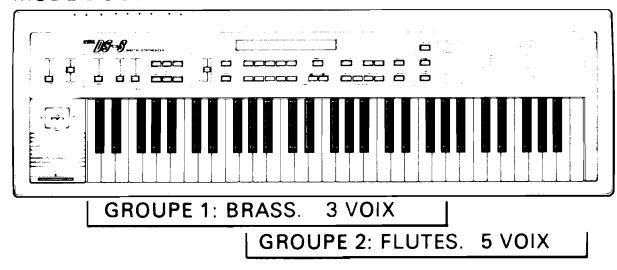

#### **COMBINAISONS MULTIPLES**

Les combinaisons multiples comprennent huit groupes, chacun d'entre eux pouvant contenir un programme différent qui peut être joué sur toute la gamme du clavier du DS-8. Les combinaisons multiples sont destinées à être utilisées avec un séquenceur (tel que le KORG SQ-8) qui peut sauvegarder huit pistes de données musicales sus différents canaux MIDI. Il est possible de sélectionner un canal MIDI différent pour chaque groupe (Voir "PARAMETRE DE COMBINAISON", travail  $N<sup>o</sup>$ 7) pour que, lorsque l'on joue les données sauvegardées dans le séquenceur. I'on entende huit pistes de musique, chacune ayant un son différent.

Il est également possible d'affecter jusqu'à huit voix à chaque groupe (Voir "PARAMETRE DE COM BINAISON", travail N06). Comme le DS-8 a une possibilité maximum de polyphonie à 8 voix, ceci voudrait dire que l'on peut utiliser moins de huit groupes.

Par exemple, il est possible d'affecter quatre voix au groupe 1 qui contient un programme de piano; trois voix au groupe 2 qui contient un programme de cordes et une voix au programme 3 qui contient un programme de basses. Les données musicales seraient enregistrées sur trois pistes du séquenceur, avec chaque piste et chaque groupe réglés à un numéro de canal MIDI correspondant.

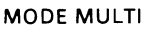

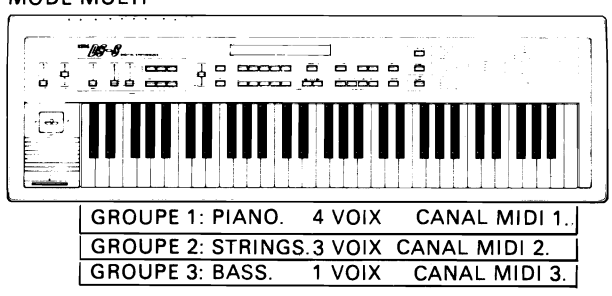

Voir le chapitre intitulé "APPLICATIONS MIDI" pour de plus amples informations sur la maniére d'utiliser les combinaisons multiples.

### **SELECTION D'UNE** *COMBINAISON*

- 1. Après avoir mis le DS-8 sous tension, appuyer sur "COMBINAISON". Il est maintenant possible de sélectionner une combinaison.
- 2. Appuyer sur "INT" pour sélectionner une combinaison interne. Si l'on désire sélectionner une combinaison sauvegardée sur une carte RAM ou sur une carte ROM, appuyer sur "EXT" pour sélectionner une combinaison externe.
- 3. Sélectionner le numéro de la combinaison en utilisant les touches numériques.

PLAGE: 0 - 9.

L'affichage à LCD indiquera l'un des types d'affichage suivants, en fonction du type de combinaison sélectionnée.

#### **COUCHE**

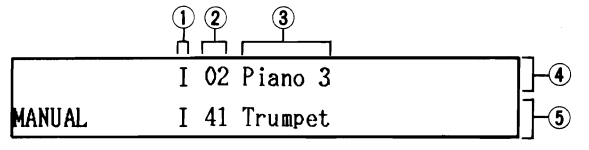

@ Témoin de mémoire

@ Numéro du programme

@ Nom du programme

@ Groupe 1

@ Groupe 2

#### **DOUBLE**

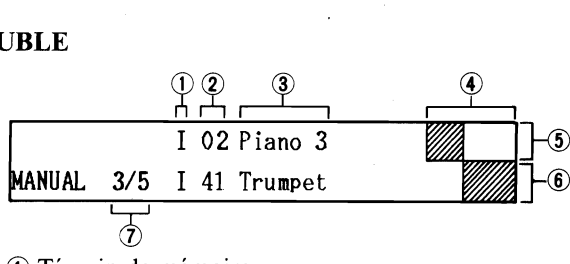

@ Témoin de mémoire

@ Numéro du programme

@ Nom du programme

- @ Affichage de gamme de note
- @ Groupe 1
- @ Groupe 2
- $\overline{O}$  Nombre de voix affectées aux groupes 1/2

#### **MULTI**

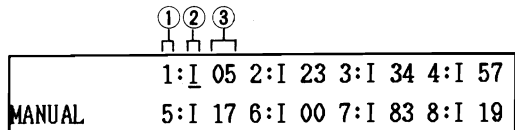

@ Numéro de groupe

@ Témoin de mémoire

@ Numéro du programme

Voir "COMMENT EDITER UNE COMBINAISON" dans le chapitre "CREATIONS DES PROGRAMMES ET DES COMBINAISONS" pour la manière de changer des programmes affectés aux combinaisons. On trouvera aussi comment changer une combinaison vers un autre mode de clavier (COUCHE, DOUBLE ou MULTIPLE) et éditer des paramètres dans la combinaison.

*SELECTION PART* **COMMUTATEUR A PEDALE** 

11 est possible de sélectionner des programmes en utilisant un commutateur à pédale en option tel que le KORG PS-1. Celui-ci est très pratique lorsque l'on joue en direct, étant donné qu'il laisse les mains libres pour jouer et contrôler la manette de commande et I'EDITEUR D'EXECUTION. 11 est possible de passer les programmes vers le haut (avance de programme) ou vers le bas (recul de programme). C'est une excellente idée que de sauvegarder les programmes dans l'ordre nécessaire à l'exécution: le programme 00 pour la chanson 1, le programme 01 pour la chanson 2, etc.

#### **AVANCE DE PROGRAMME**

Brancher le commutateur à pédale au connecteur "PROGRAM UP" (avance de programme) situé sur le panneau arrière. il est maintenant possible d'utiliser le commutateur à pédale pour passer les programmes dans l'ordre numérique.

#### **RECUL DE PROGRAMME**

Brancher le commutateur à pédale au connecteur "ASS. SW" situé sur le panneau arrière. Utiliser le travail N°2 de "MODE DE FONCTION" pour affecter le commutateur à pédale à la fonction de recul de programme (PROGRAM DOWN). 11 est maintenant possible d'utiliser le commutateur à.pédale pour passer les programmes dans l'ordre numérique inverse.

# CARACTERISTIQUES D'EXECUTION

Le DS-8 comprend une variété de contrôleurs et de fonctions d'exécution qui permettent d'ajouter une expression et des dynamiques réelles au jeu.

# *MANETTE DE COMMANDE*

Le contrôleur de la manette de commande situé près de l'extrémité gauche du clavier peut être déplacé dans quatre directions différentes pour affecter le son de diverses manières. Les fonctions de la manette de commande sont réglées en utilisant les travaux  $N^{0}$ 9 et  $N^{0}$ 02 du mode de PARA-METRE DE VOIX et différents réglages de la manette de commande peuvent être sauvegardés pour chacun des 100 programmes du DS-8.

#### **HAUT**

Lorsque l'on déplace la manette de commande vers le haut, il est possible d'obtenir des effets de vibrato (modulation de hauteur de son cyclique). Utiliser le travail  $N^{0}9$  pour régler la forme d'onde et la fréquence du vibrato et le travail N"02 pour régler la profondeur de vibrato pouvant être obtenue en déplaçant la manette de commande.

Le travail N°02 possède également un paramètre de VITESSE DE MODULATION qui permet de régler la manette de commande afin d'augmenter la vitesse du vibrato d'une valeur sélectionnable.

#### **BAS**

Lorsque I'on déplace la manette de commande vers le bas, il est possible d'obtenir des effets de trémolo (modulation d'amplitude cyclique) et de wah-wah (modulation de timbre cyclique). Utiliser le travail N°9 pour régler la forme d'onde et la fréquence de la modulation et le travail  $N^{\circ}02$  pour régler la profondeur de la modulation pouvant être obtenue en déplaçant la manette de commande.

Le travail N°02 possède également un paramètre de VITESSE DE MODULATION qui permet de régler la manette de commande afin d'augmenter la vitesse de la modulation d'une valeur sélectionnable.

#### **GAUCHE/DROITE**

La manette de commande peut également contrôler le timbre et la hauteur de son du son. La déplacer sur la droite pour augmenter la hauteur de son et éclaircir le timbre. La déplacer sur la gauche pour diminuer la hauteur de son et adoucir le timbre. Utiliser le travail N°02 pour régler la valeur par laquelle le timbre et la hauteur de son sont affectés.

### EDITEUR D'EXECUTION

La partie "EDITEUR D'EXECUTION" du DS-8 située sur le panneau de commande comprend trois curseurs et six touches qui permettent d'ajouter une certaine expression au jeu.

#### **NOTE 1:**

Lorsque I'on met le DS-8 sous tension ou lorsque I'on sélectionne un programme ou une combinaison, les six commutateurs de I'EDITEUR D'EXECUTION sont remis à leurs réglages par défaut, de la manière suivante:

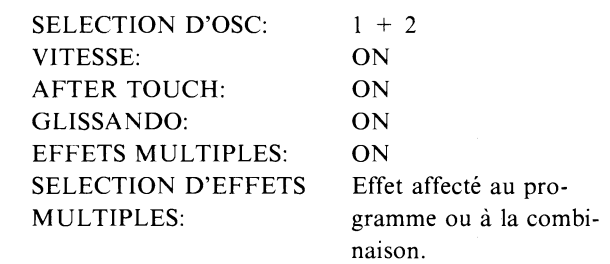

#### **NOTE 2:**

Toutes les fonctions des commutateurs de I'EDITEUR D'EXECUTION à l'exception de SELECTION D'EFFETS MULTIPLES peuvent être activées ou désactivées par un commutateur à pédale connecté au connecteur "ASS. SW" situé sur le panneau arrière. Utiliser le travail  $N^{\circ}2$  de "FONCTION" pour affecter l'une de ces fonctions au commutateur à pédale.

#### **CURSEUR DE TIMBRE**

Contrôle le timbre (tonalité) du DS-8. A la position centrale, le timbre sera comme programmé dans le programme sélectionné. Déplacer le curseur vers le haut pour obtenir un timbre plus brillant et vers le bas pour un timbre plus doux.

#### **CURSEURS EGl, EG2**

EG signifie "GENERATEUR D'ENVELOPPE". Ces curseurs contrôlent la longueur de note (longueur d'enveloppe globale) des deux oscillateurs qui font le son de chaque programme dans le DS-8. Le curseur EG1 contrôle OSC 1 et le curseur EG2 contrôle OSC 2. A la position centrale, la longueur d'enveloppe sera comme programmée dans le programme sélectionné. Déplacer le curseur vers le haut pour obtenir une enveloppe plus courte et vers le bas pour un timbre plus long.

#### **NOTE 3:**

Ces curseurs affectent la longueur du GE DE TIMBRE et du GE D'AMPLITUDE de chaque oscillateur, mais pas le GE DE HAUTEUR DE SON. Voir les travaux N°2, N°5 et N°7 de "PARAMETRE DE VOIX" pour les explications sur les générateurs d'enveloppe (GE).

#### **COMMUTATEUR DE SELECTlON D'OSC**

Permet de sélectionner lequel des deux oscillateurs sera entendu dans chaque programme. Des pressions successives sur cette touche permettent de sélectionner OSC  $1+2$ , OSC 1 et OSC 2 et d'allumer les LED correspondantes. Ces touches sont pratiques lorsque I'on crée de nouveaux programmes,

parce qu'elles permettent de contrôler le son exact des oscillateurs individuels.

#### **COMMUTATEUR DE VITESSE**

Le clavier du DS-8 possède une fonction de sensibilité de vitesse. Il est possible de la régler pour que, lorsque l'on joue plus fort, le niveau et le timbre de chaque oscillateur d'un programme augmentent (voir le travail N°03 de "PARA-METRE DE VOIX").

Ce commutateur active ou désactive la fonction de sensibilité de la vitesse. Lorsque la fonction est activée, sa LED s'allume.

#### **COMMUTATEUR D'AFTER TOUCH**

Le clavier du DS-8 possède une fonction d'After Touch. 11 est possible de la régler pour que, lorsque I'on appuie sur une touche après avoir joué une note, le timbre et le vibrato du programme (dont la vitesse est réglée en utilisant le travail N09 de "PARAMETRE DE VOIX") augmentent et le niveau de chaque oscillateur dans le programme augmente (voir le travail N°04 de "PARAMETRE DE VOIX").

Ce commutateur active ou désactive la fonction d'After Touch. Lorsque la fonction est activée, sa LED s'allume.

#### **COMMUTATEUR DE GLISSANDO**

Le clavier du DS-8 possède une fonction de glissando. Il est possible de la régler pour qu'il y ait un changement graduel dans la hauteur de son entre les notes. Le changement du taux de la hauteur de son peut être modifié (voir le travail N°01 de "PARAMETRE DE VOIX").

Ce commutateur active ou désactive la fonction de glissando. Lorsque la fonction est activée, sa LED s'allume.

### **COMMUTATEUR**

#### **D'ACTIVATION/DESACTIVATION D'EFFETS MULTIPLES**

La fonction d'effets multiples du DS-8 permet d'ajouter l'un des six effets de retard et de modulation au son d'un programme. Ces effets sont décrits au paragraphe suivant.

Ce commutateur active ou désactive la fonction d'effets multiples. Lorsque la fonction est activée, sa LED s'allume.

#### **COMMUTATEUR DE SELECTION D'EFFETS MULTIPLES**

Six effets multiples sont disponibles sur le DS-8, comme suit:

RETARD MANUEL.

Un effet de retard/écho dont les paramètres doivent être réglés aux valeurs sélectionnées en utilisant le travail N°07 de "PARAMETRE DE VOIX".

RETARD LONG.

Ajoute un retard long au son.

• RETARD COURT.

Ajoute un retard court au son.

DOUBLAGE.

Ajoute un retard extrêmement court qui donne l'impression de deux instruments jouant en unisson.

FLANGER.

Un effet de modulation "larmoyant" qui ajoute de l'émotion et de la profondeur à tout son.

• CHOEURS.

Un effet de modulation qui épaissit tout son, créant l'effet d'un ensemble d'instruments.

Tous les effets multiples, à l'exception du RETARD MA-NUEL, possèdent des valeurs de paramètre préréglées, qui sont détaillées dans le travail N°07 de "PARAMETRE DE VOIX".

Toutefois, les valeurs de tous les paramètres d'effets multiples peuvent être changées à tout moment en utilisant le même travail. Lors de l'utilisation d'une combinaison, il est possible de sélectionner les groupes qui sont traités par la fonction d'effets multiples et d'affecter les sons traités à l'une ou aux deux sorties audio du DS-8 (voir le travail  $N^{\circ}$ 3 de "PARA-METRE DE COMBINAISON").

Lorsque I'on appelle un programme ou une combinaison, l'effet multiple affecté à ce programme ou à cette combinaison est automatiquement sélectionné. Des pressions successives sur ce commutateur permettent de passer par les six effets multiples.

### **ETOUFFOIR**

Pour le branchement d'un commutateur à pédale, tel que le KORG PS-1, qui peut être utilisé comme une pédale de tenue de piano, permettant la tenue et l'étouffement des sons. Une pression sur le commutateur à pédale a le même effet que de garder des touches enfoncées sur le clavier.

### *PEDALE AFFECTABLE*

Permet d'utiliser une pédale en option (telle que la pédale de réglage de volume KORG KXP-002) connectée au connecteur "ASS. PEDAL" situé sur le panneau arrière, afin de contrôler l'une des fonctions suivantes: Volume, timbre, vibrato ou wah-wah.

Utiliser le travail  $N^{\circ}$ 3 de "FONCTION" pour affecter une fonction sélectionnée à la pédale.

#### **NOTE:**

Ne pas connecter ou déconnecter la pédale affectable aprés la mise sous tension pour éviter des erreurs de fonctionnement.

### */COMMUTA TEUR AFFECTABLE7*

Permet d'utiliser un commutateur à pédale en option (tel que le Korg PS-1) connecté au connecteur "ASS. SW" situé sur le panneau arrière afin d'activer ou de désactiver l'une des fonctions de I'EDITEUR D'EXECUTION suivantes: SE-LECTION D'OSC, VITESSE, AFTER TOUCH, GLISSANDO, **ACTIVATION/DESACTIVATION**  D'EFFETS MULTIPLES. Le commutateur affectable peut également être utilisé pour le recul de programme (changement des programmes en les passant dans l'ordre numérique inverse).

Utiliser le travail N°2 de "FONCTION" pour affecter une fonction sélectionnée au commutateur a pédale.

#### **NOTE:**

**Cet instrument utilise un générateur de son numérique. Des changements brutaux de volume, de timbre etc. avec la .manette de commande ou I'After Touch pourraient produire du "bruit numérique".** 

# *CREATIONS DES PROGRAMMES ET DES COMBINAISONS*

Sur le DS-8, il est possible de créer ses propres programmes et combinaisons selon son propre style d'exécution. Ceci est réalisé en éditant un nombre de fonctions individuelles afin de créer exactement le son recherché.

Le DS-8 comprend deux modes spéciaux qui sont utilisés lorsque l'on désire éditer des programmes ou des combinaisons. Chaque mode contient un nombre de "travaux" (énumérés dans la table de travaux située sur le panneau de commande du DS-8).

Chaque travail contient un nombre de "paramètres" - à savoir des fonctions individuelles pouvant être activées ou désactivées ou réglées à l'une des plages de valeurs.

Les deux modes sont les suivants:

#### **MODE DE PARAMETRE DE VOIX:**

Ce mode permet de créer de nouveaux programmes (voix). Le mode de paramètre de voix comprend neuf travaux, numérotés de 1 à 9, qui sont utilisés lorsque l'on programme vraiment la tonalité et la structure d'une voix. Ce mode comprend aussi sept travaux supplémentaires, numérotés de 01 à 07, qui permettent de régler les paramétres d'exécution (tels que le rayon de la manette de commande ou la sensibilité de la vitesse) pour la voix éditée.

#### **MODE DE PARAMETRE DE COMBINAISON:**

Ce mode permet de régler des paramètres lors de la création de nouvelles combinaisons. Le mode de paramètre de combinaison comprend neuf travaux, numérotés de 0 à 8.

#### **NOTE:**

II n'est pas nécessaire de passer dans ce mode si l'on sélectionne uniquement des programmes pour faire une nouvelle combinaison.

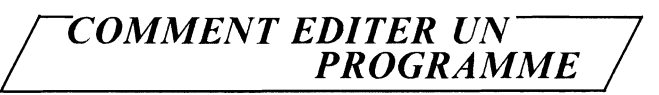

Nous expliquons ici en détail un exemple typique d'un travail d'édition de programme. Après avoir compris cet exemple. I'édition de virtuellement tous les travaux sera possible dans le mode de paramètre de voix. La plupart des travaux sont accédés et édités de la même manière. Il y a quelques exceptions qui seront décrites individuellement dans le chapitre "PARAMETRE DE VOIX".

Pour notre exemple, nous allons sélectionner un programme pour l'édition, puis un travail (Travail N°9: Générateur de modulation) et éditer ses paramètres. Plus loin dans ce chapitre, nous expliquerons comment mettre en mémoire le programme nouvellement édité.

- 1) Sélectionner le programme que l'on veut éditer afin de créer un nouveau programme. De plus, appuyer sur "SINGLE" pour régler le DS-8 au mode de clavier unique.
- 2) Appuyer sur la touche de paramètre de voix. Sa LED s'allume. L'affichage à LCD indique le premier travail dans ce mode (Travail  $N^0$ 1: HAUTEUR DE SON).

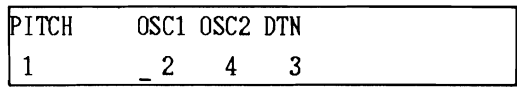

3) 11 est maintenant possible d'éditer des paramètres dans ce travail. Toutefois, en ce qui concerne notre exemple, nous utilisons le travail  $N^0$ 9, donc appuyer sur la touche numérique 9 (note: certains travaux dans le mode de paramètre de voix ont un numéro a deux chiffres. ce qui signifie qu'il faut appuyer sur "O", puis sur une autre touche numérique). L'affichage à LCD affiche le travail N09: GENERATEUR DE MODULATION.

P WF FREQ DLY **PTCH** T/A TSEL ASEL <sup>1</sup> (9 **TRI** - **33 12 2 15 1+2** OFF <sup>1</sup> I I *O* 

- @ Nom du travail @Numéro du travail
- @ Noms de paramètre
- @ Valeursjréglages de paramètre
- (5 Curseur au premier paramètre
- e si l'on sé-<br>
faire une<br>
4) Voici un affichie de son numér<br>
21 d'animete d'animete d'animete d'animete d'animete d'animete d'animete d'animete d'animete d'animete d'animete d'animete d'animete d'animete d'animete d'animet 4) Voici un affichage de travail typique. Le nom du travail et son numéro apparaissent à l'extrême gauche de l'affichage à LCD. Répartis sur l'affichage à LCD se trouvent les noms des paramètres. en dessous desquels se trouve la valeur ou le réglage actuel de chaque paramètre. La plupart des affichages de travail sont disposés comme celui-ci. Toutes les exceptions seront expliquées au bon moment.

Dans le travail  $N<sup>o</sup>9$ , il y a sept paramètres. Le curseur apparaît sous le premier paramètre qui, dans ce cas, est "WF" (Forme d'onde).

5) 11 a deux manières d'éditer ce paramètre: le curseur de valeur ou les touches "UP/YES" et "DOWN/NO".

Le curseur de valeur est pratique pour permettre un changement rapide, tout particulièrement si un paramétre possède une importante gamme de valeurs. Lorsque I'on déplace le curseur de valeur vers le haut, la valeur du paramètre augmente. Lorsque l'on déplace le curseur de valeur vers le bas, la valeur du paramètre diminue.

Les touches "UP/YES" et "DOWN/NO" permettent de changer le réglage du paramètre par étapes uniques. Chaque fois que l'on appuie sur la touche "UP/YES", la valeur du paramètre augmente d'une unité. Chaque fois que I'on appuie sur la touche "DOWN/NO", la valeur du paramètre baisse d'une unité.

Ce parametre (Forme d'onde) possède quatre réglages (TRIANGLE, DENT DE SCIE, CARRE, ECHANTILLON & MAINTIEN), il est donc recommandé d'utiliser les touches "UP/YES" et "DOWN/NO" pour sélectionner la forme d'onde qui apparaîtra sur l'affichage à LCD avec "TRI", "SAW", "SQUR" ou "S/H". Par exemple, une seule pression sur la touche "UP/YES" permet de changer la forme d'onde à "DENT DE SCIE".

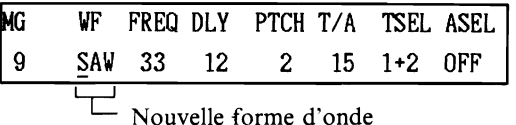

6) Pour sélectionner un autre paramètre, déplacer le curseur en utilisant les touches de curseur. Chaque pression sur I'une de ces touches permet de déplacer le curseur au paramètre suivant vers la droite ou vers la gauche, en fonction de la direction de la flèche marquée au-dessus de la touche.

Dans notre exemple, une pression sur la touche de curseur droit permet de déplacer le curseur au paramètre suivant qui est "FREQ" (fréquence).

- 7) Ce paramètre possède une large gamme de valeurs (O-63), il est donc plus rapide de régler la valeur en utilisant le curseur de valeur. Ou bien, il est possible d'utiliser le curseur de valeur pour régler rapidement une valeur approximative, puis d'utiliser les touches "UP/YES" et "DOWN/NO" pour finaliser le réglage.
- 8) Il est possible de continuer à déplacer le curseur vers d'autres paramètres et de changer leurs valeurs ou leurs réglages de la même manière. Il est alors possible, si on le désire, de retourner à l'étape 3 et de sélectionner un autre travail. puis d'éditer ses paramètres.

#### **NOTE:**

II est possible, à tout moment pendant I'édition, de comparer le son du programme édité avec le programme original, en appuyant sur la touche de comparaison (COMPARE). Cependant, I'affichage à LCD ne change pas. Après avoir écouté le son original, appuyer à nouveau sur "COMPARE" pour retourner à I'édition.

### *OMMENT EDITER UNE COMBINAISON*

L'édition des combinaisons comprend deux procédures de base.

Tout d'abord, l'on sélectionne le mode de clavier que la combinaison va utiliser et les programmes qui constitueront la combinaison.

#### **NOTE:**

Ensuite, I'on appelle le mode de parametre de combinaison et I'on édite les paramétres dans la combinaison sélectionnée.

Le réglage des paramètres dans le mode de paramètre de combinaison du DS-8 est effectué exactement de la même manière que le réglage des paramètres du mode de paramètre de voix, sauf que I'on appuie sur "COMBI PARAMETER" pour passer dans ce mode. Se reporter au chapitre précédent pour les détails.

Voici comment effectuer la première procédure dans I'édition d'une combinaison:

- 1) Sélectionner la combinaison que I'on veut éditer afin de créer une nouvelle combinaison.
- 2) Appuyer sur "LAYER" (couche), "DOUBLE" (double) ou "MULTI" (multiple) en fonction du mode de clavier que I'on désire utiliser pour la nouvelle combinaison. Par exemple: Mode multiple

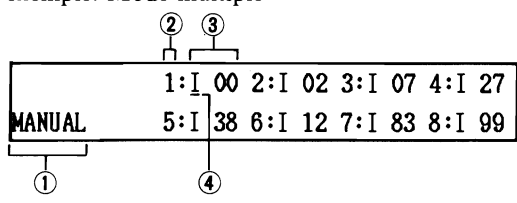

@ Effets multiples@Numéro du groupe

@ Numéro du programme

@ Curseur sous le groupe 1

Dans ce mode, huit différents programmes sont affectés à huit différents groupes. L'affichage à LCD indique le numéro du programme à la droite de chaque numéro de groupe. Il indique également les effets multiples qui sont affectés a cette combinaison. Le curseur est placé sous le groupe 1.

- 3) 11 est maintenant possible de sélectionner un programme pour le groupe 1, en utilisant la procédure normale de sélection de programmes.
- 4) Appuyer sur la touche de curseur droit pour déplacer le curseur au groupe suivant et sélectionner un autre programme. Continuer à déplacer le curseur et à sélectionner des programmes jusqu'a ce que l'on ait sélectionné des programmes pour tous les huit groupes. Il est maintenant possible de mettre en mémoire la nouvelle combinaison ou de procéder a l'édition des paramètres dans la combinaison en utilisant le mode de paramètre de combinaison.

#### **NOTE:**

II N'est PAS possiblede mettre en mémoire unecombinaison si elle contient des programmes internes et externes (carte RAM ou ROM). Ce type de combinaison NE peut être utilisé QUE pour l'exécution et NE peut PAS être mis en mémoire. Pour la mise en mémoire, une combinaison NE doit contenir QUE des programmes internes ou externes et doit être sauvegardée dans la mémoire correspondante. II est possible de s'arranger en déplaçant les programmes entre les mémoires internes et externes (en utilisant la procédure de mise en mémoire de programmes) jusqu'à ce que tous les programmes sélectionnés se trouvent dans I'une des mémoires, puis de créer une combinaison en utilisant ces programmes sélectionnés.

# *SA U VEGA RDE D'UNE COMBINAISON OU D'UN* l- *PROGRAMME EDITE*

Ce chapitre explique comment mettre en mémoire un programme édité pour que toutes les nouvelles données soient retenues et puissent être rappelées à tout moment. Les combinaisons sont mises en mémoire exactement de la même manière, sauf qu'à l'étape 3, il faut entrer un numéro de combinaison (plage 0-9).

1) Appuyer sur WRITE (écriture). L'affichage à LCD indique que l'on désire mettre en mémoire les paramètres de voix du programme édité (par exemple, programme interne 00).

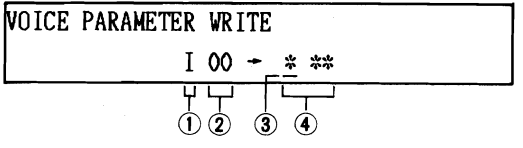

@ Indique le programme interne

- @ Numéro du programme
- @Curseur à la position de mémoire
- @Position de destination de programme
- 2) Appuyer sur IWT si l'on désire sauvegarder le programme dans la mémoire interne du DS-8. Appuyer sur EXT si l'on désire sauvegarder le programme sur une carte RAM (dans ce but, une carte doit être insérée dans la fente pour carte). L'affichage à LCD indique "1" ou "E", comme il convient.
- 3) Utiliser les touches numériques pour sélectionner le numéro de la destination vers laquelle l'on désire sauvegarder le programme. Plage: 00-99. L'affichage à LCD va maintenant indiquer la destination du programme complète (par exemple, numéro de mémoire interne 12).

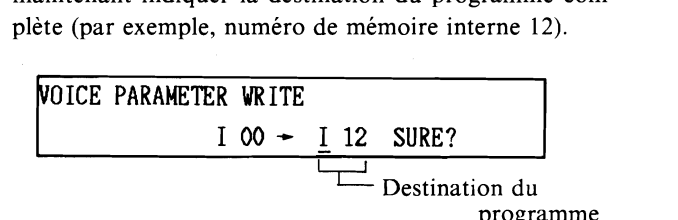

Si l'on change d'avis et l'on veut entrer une destination de programme différente, appuyer simplement à nouveau sur "WRITE" et retourner à l'étape 2.

Appuyer sur "UP/YES". L'affichage à LCD indique: "ARE YOU SURE?" (Etes-vous sûr?). Ceci donne la possibilité d'annuler l'opération d'écriture en appuyant sur "DOWN/NO". Par exemple, la destination du programme sélectionnée peut déjà contenir un programme que l'on désire garder.

- 4) Pour sauvegarder le programme, appuyer à nouveau sur "UP/YES". Le programme va maintenant être sauvegardé dans la nouvelle destination et l'affichage à LCD retournera au mode de sélection de programmes.
- 5) Attention:

Il est est impossible de sauver des programmes sur une carte RAM non-formattée. Voir le paramètre 5, SAVE TO RAM CARD, pour le formattage.

# *GUIDES DE* /- *REFERENCE RAPIDE* /

Pour récapituler, voici des guides de référence rapide pour l'édition des programmes et des combinaisons sur le DS-8.

#### **EDITION DE PROGRAMME**

- 1) Sélectionner un programme.
- 2) Appuyer sur "SINGLE" pour sélectionner le mode de clavier unique.
- 3) (Cette étape peut être omise). Appuyer sur "VOICE PARAMETER" pour sélectionner le mode de paramètre de voix et éditer des paramètres. Appuyer sur "COMPARE" pour comparer le programme édité avec le programme original.
- 4) Après l'édition, appuyer sur "WRITE". Sélectionner ensuite une destination de mise en mémoire de programme (interne ou externe). Appuyer enfin deux fois sur "UP/YES" pour sauvegarder le programme.
- 5) Le DS-8 retourne au mode de sélection de programmes.

#### **EDITION DE COMBINAISON**

- 1) Sélectionner une combinaison.
- 2) Affecter de nouveaux programmes aux groupes situés dans la combinaison en déplaçant le curseur vers chaque groupe, puis en sélectionnant les programmes.
- 3) (Cette étape peut être omise). Appuyer sur "COMBI PARAMETER" pour sélectionner le mode de paramètre de combinaison et éditer des paramètres.
- 4) Après l'édition, appuyer sur "WRITE". Sélectionner ensuite une destination de mise en mémoire de combinaison (interne ou externe). Appuyer enfin deux fois sur "UP/YES" pour sauvegarder la combinaison.
- 5) Le DS-8 retourne au mode de sélection de combinaisons.

## *MODE DE PARAMETRE DE VOIX*

Ce chapitre décrit en détail les travaux et les paramètres disponibles dans le mode de paramétre de voix. La partie intitulés "COMMENT SONT PRODUITES LES VOIX DU DS-8" située à la fin de ce chapitre peut aider à comprendre les paramètres de voix. Se reporter au chapitre "CREATIONS DES PROGRAMMES ET DES COMBINAISONS" pour les descriptions des procédures utilisées pour la sélection et l'édition des travaux et des paramètres. Toutes les exceptions à ces procédures seront décrites dans ce chapitre.

Le mode de paramètre de voix est sélectionné en appuyant sur "VOICE PARAMETER", après avoir tout d'abord sélectionné le programme que l'on veut éditer et, réglé le DS-8 au mode de clavier unique en appuyant sur "SINGLE".

Les paramètres de programme nouvellement édités doivent être sauvegardés, sinon ils seront perdus dés qu'un autre programme est sélectionné. Voir la section intitulée "SAU-VEGARDE D'UNE COMBINAISON OU D'UN PRO-GRAMME EDITE" dans le chapitre "CREATIONS DES PROGRAMMES ET DES COMBINAISONS".

Les travaux disponibles dans le mode de paramètre de voix sont les suivants:

#### **TRAVAIL N°1: HAUTEUR DE SON**

#### **FONCTIONS**

- 1) Pour régler la hauteur de son de OSC 1 et OSC 2. La hauteur de son de l'oscillateur est mesurée en série d'harmoniques, comme les hauteurs de son d'orgues. Une hauteur de son de 1 est comparable à un orgue de 8 pieds; une hauteur de son de 2 indique un tuyau d'orgue de 4 pieds; une hauteur de son de 0.5 indique un tuyau d'orgue de 16 pieds. etc.
- 2) Pour régler la valeur du désaccord. Ceci ajoute de l'ampleur et de la vivacité à toutes les voix en changeant Iégérement l'accord de OSC 2 par rapport à OSC 1.

#### **PARAMETRES**

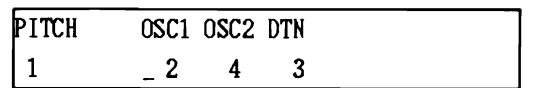

**OSC 1.** Hauteur de son de OSC 1. Plage:  $0,5 - 15$ . **OSC 2.** Hauteur de son de OSC 2. Plage:  $0,5 - 15$ . **DTN.** Désaccord. Plage:  $0 - 3$ .

#### **TRAVAiL No2: GENERATEUR D'ENVELOPPE (GE) DE HAUTEUR DE SON**

#### **FONCTION**

Le générateur d'enveloppe de hauteur de son permet de régler comment la hauteur de son de la voix changera avec le temps, en relation avec l'attaque, la tenue et le déclin de la voix, de la manière indiquée dans le graphe suivant.

#### **GRAPHE DE GE DE HAUTEUR DE SON**

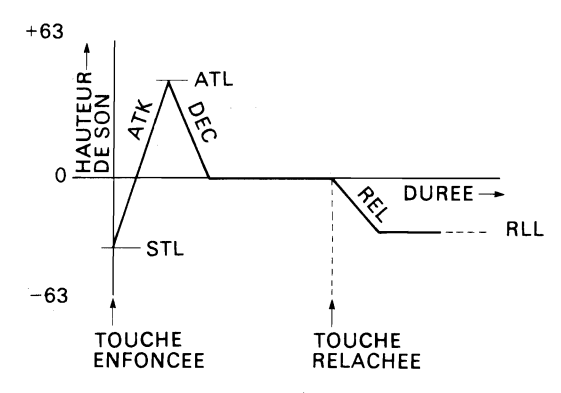

Le GE de hauteur de son, subtilement utilisé, peut ajouter de l'expression et une sensation naturelle aux voix à sonorité acoustique. Des réglages plus élevés peuvent créer des effets sauvages dans les voix de type synthétique.

#### **PARAMETRES**

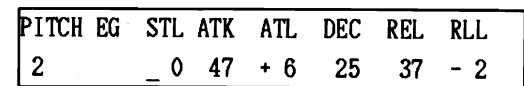

- **STL:** Niveau de départ. Hauteur de son à laquelle la voix commence, chaque fois qu'une note est jouée. Plage:  $+/- 63$  (c'est la hauteur de son standard)
- **ATK:** Taux d'attaque. Taux auquel la hauteur de son changera du niveau de départ jusqu'au niveau d'attaque. Plage:  $0 - 63$ .
- **ATL:** Niveau d'attaque. Niveau de crête de la hauteur de son.

Plage:  $+/- 63$ .

- **DEC:** Taux de déclin. Taux auquel la hauteur de son revient du niveau d'attaque jusqu'au niveau standard, alors qu'une touche est maintenue enfoncée. Plage:  $0 - 63$ .
- **REL:** Taux auquel la hauteur de son changera jusqu'au niveau de relâchement aprés avoir relâché une touche. Plage:  $0 - 63$ .
- **RLL:** Niveau de relâchement. Niveau vers lequel la hauteur de son tombera après avoir relâché une touche. Plage:  $+/- 63$ .

#### **TRAVAIL N03: FORME D'ONDE D'OSC 1 FONCTIONS**

- **1.** Pour sélectionner une forme d'onde pour OSC 1.
- 2. Pour sélectionner une variété d'effets tonaux pour OSC 1.
- 3. Pour régler l'alignement du clavier pour OSC 1 afin que sa tonalité change sur la gamme du clavier.

#### **PARAMETRES**

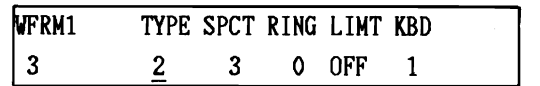

- **TYPE:** Type de forme d'onde.
	- Plage: 1 (Dent de scie), 2 (Carré), 3 (Dent de scie éclatante) et **4** (Carré éclatant).

#### **ONDES EN DENT DE SCIE/CARREES**

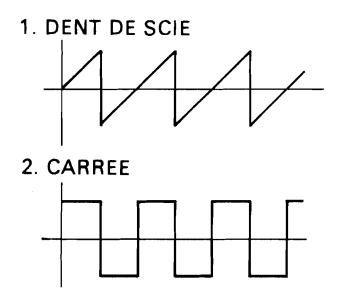

#### NOTE:

Lorsque OSC 2 est réglé à XMOD, aucun son n'est délivré de OSC 1.

- **SPCT:** Spectre. Change la résonance de la tonalité, d'un timbre plein et grave à un timbre aigu et clair.<br>Plage: 1 – 8.
- **RING:** Modulation de résonance. Effet spécial pouvant être utilisé pour créer des sons métalliques, idéal pour les voix de cloches ou de cymbale.<br>Plage: 0 – 3.
- **LIMT:** Limite la quantité de modulation de timbre créée
- par le GE de timbre (voir Travail  $N^{\circ}$ 5) pour obtenir le type de forme d'onde sélectionné. Lorsqu'elle est désactivée, la modulation peut être augmentée pour produire des voix bruyantes, tout particulièrement si le type de forme d'onde de OSC 2 est XMOD. Plage: Activation (ON), désactivation (OFF).
- **KBD:** Alignement de clavier. Règle la valeur avec laquelle la tonalité de OSC 1 change sur la gamme du clavier. La tonalité s'épanouit dès que des notes plus élevées sont jouées et devient plus douce lorsque des notes plus basses sont jouées.<br>Plage: 0 – 3.

#### **TRAVAIL No4: FORME D'ONDE D'OSC 2**

#### **FONCTIONS**

Les fonctions de ce travail sont identiques à celles du Travail N°3, appliquées à OSC 2.

#### **PARAMETRES**

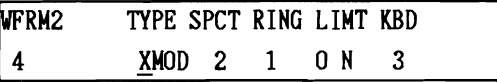

- **TYPE:** Type de forme d'onde.
	- Plage: 1 (Dent de scie), 2 (Carré) et XMOD (OSC 1 module OSC 2, pour produire des formes d'onde complexes).

**NOTE:** 

Lorsque XMOD est sélectionné, aucun son n'est délivré de OSC 1, car il n'est utilisé que pour moduler le son de OSC 2.

Tous les autres paramètres de ce travail sont identiques à ceux du Travail  $N^0$ 3, appliqués à OSC 2.

#### **TRAVAIL** N05: **GE DE TIMBRE DE OSC 1 FONCTIONS**

Le générateur d'enveloppe de timbre permet de:

1. Régler comment le timbre de OSC 1 changera avec le temps, en relation avec l'attaque, le déclin, la tenue et le relâchement de la voix, de la manière indiquée dans le graphe suivant.

#### **GRAPHE DE GE DE TIMBRE**

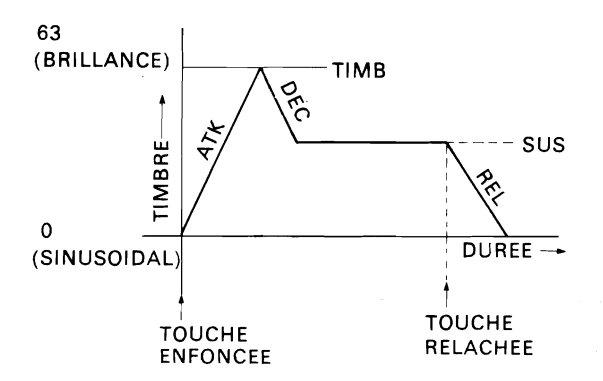

2. Régler l'alignement du clavier pour OSC 1 afin que le générateur d'enveloppe de timbre change sur la gamme du clavier.

#### **PARAMETRES**

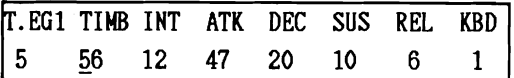

**TIMB:** Timbre. Règle le niveau de crête du GE de timbre. Au réglage minimum, OSC 1 devient une onde sinusoïdale pure. Au réglage maximum, la variation tonale maximum est possible. Ce réglage peut être limité pour éviter des timbres bruyants en mettant le paramètre "LIMIT" sur la position "ON" (voir Travail  $N^{\circ}$ 3).

Plage:  $0 - 63$ .

**INT:** Intensité. Règle l'intensité avec laquelle le timbre est modulé par le GE de timbre. Au réglage maximum, la modulation survient en fonction des réglages des autres paramètres. Au réglage minimum, l'attaque, le déclin, la tenue et le relâchement sont augmentés pour qu'aucune variation tonale n'intervienne. La voix devient comme celle d'un orgue, montant instantanément jusqu'au niveau de timbre dès qu'une touche est jouée, puis retombant instantanément à zéro dès que la touche est relâchée. Plage:  $0 - 15$ .

Les graphes suivants montrent les effets du paramètre **GRAPHE DE GE D'AMPLITUDE**  d'intensité. 63 (MAX.)

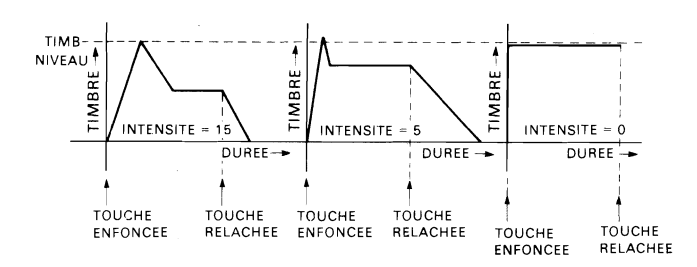

- **ATK:** Taux d'attaque. Taux auquel le timbre va augmenter (devenir plus brillant) jusqu'au réglage de timbre, au début d'une note.
	- Plage:  $0 31$ .
- **DEC:** Taux de déclin. Taux auquel le timbre va diminuer (devenir plus doux) du réglage de timbre jusqu'au niveau de tenue, alors qu'une touche est maintenue enfoncée.
	- Plage:  $0 31$ .
- **SUS:** Niveau auquel le timbre va rester, alors qu'une touche est maintenue enfoncée.<br>Plage: 0 – 15.
- **REL:** Taux auquel le timbre va diminuer après avoir relâché une touche.<br>Plage: 0 - 15.
- **KBD:** Alignement de clavier. Règle la valeur avec laquelle le GE de timbre de OSC 1 change sur la gamme du clavier. Le GE de timbre se raccourcit lorsque des notes plus élevées sont jouées et s'allonge lorsque des notes plus basses sont jouées. Plage: 0 - 3.

#### **TRAVAIL** N06: **GE DE TIMBRE D'OSC 2**

#### **FONCTIONS**

Les fonctions de ce travail sont identiques à celles du Travail N°5, appliquées à OSC 2.

#### **PARAMETRES**

Les paramétres de ce travail sont identiques à ceux du Travail N°5, appliqués à OSC 2.

#### **TRAVAIL N"7: GE D'AMPLITUDE D'OSC 1 FONCTIONS**

Le générateur d'enveloppe d'amplitude permet de:

1. Régler comment le niveau de OSC 1 changera avec le temps, en relation avec l'attaque, le déclin, la tenue et le relâchement, de la manière indiquée dans le graphe suivant. Ceci permet de recréer précisément la "forme" naturelle des sons acoustiques ou de créer ses propres formes sonores uniques.

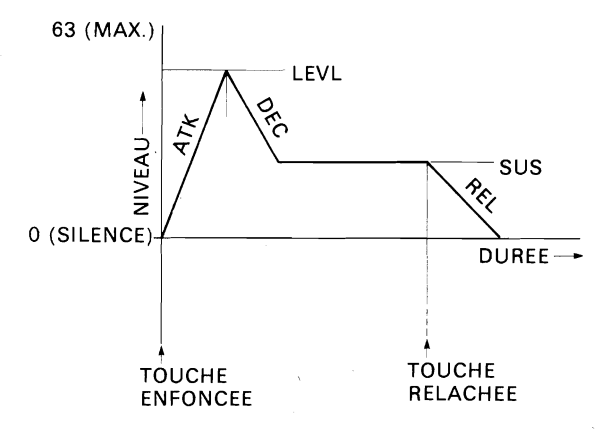

2. Pour régler l'alignement du clavier pour OSC 1 afin que le GE de son amplitude change sur la gamme du clavier.

#### **PARAMETRES**

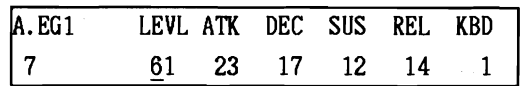

**LEVL:** Niveau. Règle le niveau de crête de OSC 1. Au réglage minimum, OSC 1 est silencieux. Au réglage maximum. la variation de niveau maximum est possible.

Plage:  $0 - 63$ .

- **ATK:** Taux d'attaque. Taux auquel le niveau va augmenter jusqu'au réglage de niveau, au début d'une note. Plage: 0 - 31.
- **DEC:** Taux de déclin. Taux auquel le niveau va diminuer du réglage de niveau jusqu'au niveau de tenue, alors qu'une touche est maintenue enfoncée. Plage: 0 - 31.
- **SUS:** Niveau auquel le son va rester, lorsqu'une touche est maintenue enfoncée.<br>Plage:  $0 - 15$ .
- **REL:** Taux auquel le niveau diminue après avoir relâché une touche.

Plage:  $0 - 15$ .

KBD: Alignement de clavier. Règle la valeur avec laquelle le GE d'amplitude de OSC 1 change sur la gamme du clavier. Le GE d'amplitude se raccourcit lorsque des notes plus élevées sont jouées et s'allonge lorsque des notes plus basses sont jouées. Plage:  $0 - 3$ .

#### **NOTE:**

Lorsque, en jouant un accord, vous entendez de la distorsion due aux réglages de timbre, réduire le niveau d'OSC 1 AMPL EG et d'OSC 2 AMPL EG.

#### **TRAVAIL N08: GE D'AMPLITUDE D'OSC 2 FONCTIONS**

Les fonctions de ce travail sont identiques à celles du Travail  $N<sup>o</sup>$ 7, appliquées à OSC 2.

#### **PARAMETRES**

Les paramètres de ce travail sont identiques à ceux du Travail **N07,** appliqués à OSC 2.

#### TRAVAIL **N"9:** GENERATEUR DE MODULATION **FONCTIONS**

- 1. Pour ajouter un effet de vibrato, de wah-wah et de trémolo à une voix sélectionnée, en modulant la voix avec un oscillateur basses fréquences (LFO).
- 2. Pour régler la quantité de vibrato pouvant être ajoutée à une voix en déplaçant la manette de commande vers le haut.
- 3. Pour régler la quantité de trémolo et de wah- wah pouvant être ajoutée à une voix en déplaçant la manette de commande vers le bas.

#### **NOTE:**

La manette de commande augmentera la modulation, même si celle-ci est réglée **A** 0.

#### PARAMETRES

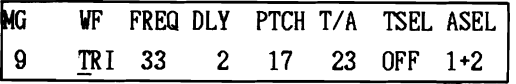

WF: Forme d'onde du LFO. Plage: TRIANGLE, DENT DE SCIE, CAR-REE, ECHANTILLON & MAINTIEN

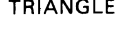

TRIANGLE DENT DE SCIE

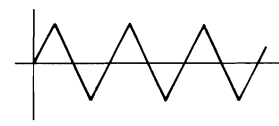

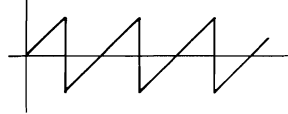

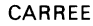

CARREE **ECHANTILLON & MAINTIEN** 

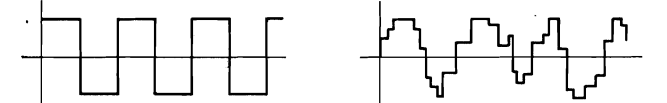

- **FREQ:** Fréquence du LFO (vitesse de modulation).<br>Plage:  $0 63$ .
- DLY: Durée de retard de la modulation. Peut être réglée pour que la modulation fonde graduellement après avoir joué une note. Si l'on règle un retard lent, la modulation ne sera entendue que sur les notes longues; les notes courtes auront peu ou pas de modulation. Plage:  $0 - 31$ .
- **PTCH:** Hauteur de son. Quantité de vibrato.<br>Plage:  $0 63$ .
- T/A: Timbre/Amplitude. Quantité de wah-wah et de trémolo. Plage: O - 63.
- TSEL: Sélection de timbre. Appliquer l'effet de wah-wah à OSC 1, OSC 2 ou aux deux. Plage: OFF,  $1, 2, 1 + 2$ .
- ASEL :Sélection d'amplitude. Appliquer l'effet de trémolo à OSC 1, OSC 2 ou aux deux. Plage: OFF,  $1, 2, 1 + 2$ .

#### TRAVAIL N°01: GLISSANDO **FONCTION**

Pour régler le taux et le mode de glissando, en créant un glissement de hauteur de son entre des notes. Voir la section intitulée "EDITEUR D'EXECUTION" du chapitre "CA-RACTERISTIQUES D'EXECUTION" pour une description plus importante de l'effet de glissando.

#### PARAMETRES

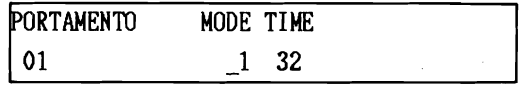

MODE: Ce paramétre permet de choisir deux types de glissando pour chaque mode ASSIGN (voir Travail N005). Ces deux types sont les suivants:

Dans le mode "POLY", le mode de glissando 1 crée un type aléatoire de glissando où les notes semblent glisser vers le haut et vers le bas au hasard. Avec le mode de glissando 2, le glissement commence toujours par la dernière note qui a été jouée.

Dans le mode "UNISON" (unisson), le mode de glissando **<sup>1</sup>**crée un glissement de hauteur de son entre chaque note, sans tenir compte de la façon de jouer. Avec le mode de glissando 2, le glissement n'intervient qu'avec les notes jouées legato (c.-à- d., les notes qui sont jouées avant que la note précédente soit relâchée).

TIME: Règle la durée du glissement de la hauteur de son. Celle-ci dépend également de la distance de hauteur de son entre les notes.

### TRAVAIL N002: MANETTE DE COMMANDE

#### FONCTIONS

- 1. Pour régler la gamme du modulation de hauteur de son de la manette de commande, lorsqu'elle est déplacée dans la direction X (de la gauche vers la droite).
- 2. Pour régler la gamme de timbre de la manette de commande, lorsqu'elle est déplacée dans la direction X. En déplaçant la manette de commande sur la droite, le timbre devient plus brillant. En déplaçant la manette de commande sur la gauche. le timbre devient plus doux.
- 3. Pour régler la quantité par laquelle la vitesse de modulation est augmentée lorsque la manette de commande est déplacée vers le haut dans la direction Y (pour la modulation de hauteur de son, c.-à-d., le vibrato) ou vers le bas dans la direction Y (pour la modulation de timbre, c.-à-d., le wah-wah).

#### PARAMETRES

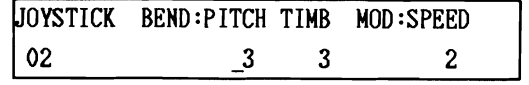

BEND: PITCH. Plage de modulation de hauteur de son de la manette de commande.

> Plage:  $0 - 12$  demi-tons dans les deux directions. TIME. Gamme de timbre de la manette de commande.

Plage:  $0 - 3$ .

**MOD:** SPEED. Gamme de vitesse de modulation de la manette de commande. Plage:  $0 - 3$ .

#### **TRAVAIL No03: VITESSE**

#### **FONCTIONS**

Pour régler la quantité par laquelle l'intensité des générateurs d'enveloppe de timbre et d'amplitude de OSC 1 et OSC 2 sont affectés par la vitesse de touche. Il est possible de régler ces fonctions pour que, plus on joue fort la note, plus elle devienne brillante (GE de timbre) et/ou plus forte (EG d'amplitude).

#### **PARAMETRES**

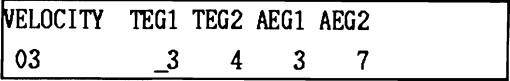

- **TEGI:** GE 1 de timbre. Règle la quantité avec laquelle la vitesse de touche affecte le GE de timbre de OSC 1.
	- Plage:  $0 7$ .
- **TEG2:** GE 2 de timbre. Règle la quantité avec laquelle la vitesse de touche affecte le GE de timbre de OSC 2.
	- Plage:  $0 7$ .
- **AEG1:** GE 1 d'amplitude. Règle la quantité avec laquelle la vitesse de touche affecte le GE d'amplitude de OSC 1. Plage:  $0 - 7$ .
- **AEG2:** GE 2 d'amplitude. Règle la quantité avec laquelle la vitesse de touche affecte le GE d'amplitude de OSC 2. Plage:  $0 - 7$ .

#### **TRAVAIL No04: AFTER TOUCH**

#### **FONCTIONS**

Pour régler la quantité avec laquelle l'intensité de vibrato, timbre, niveau de OSC 1 et niveau de OSC 2 sont affectés par 1'After Touch. II est possible de régler ces fonctions pour que, plus on appuie fort sur une touche après l'avoir jouée, plus le vibrato devient fort (modulation de hauteur de son), plus le timbre devient brillant (Timbre) et/ou plus chaque oscillateur devient fort (Amp 1 et Amp 2).

#### **PARAMETRES**

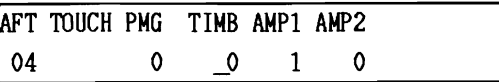

**PGM:** Générateur de modulation de hauteur de son. Af-<br>Lorsque l'on passe à ce travail, le curseur apparaît au niveau

- **TIMB:** Timbre. Affecte la quantité par laquelle le timbre de OSC 1 et de OSC 2 est augmenté par 1'After Touch. Plage: O - 7.
- **AMP 1:** Amplitude de OSC 1. Affecte la quantité par laquelle le niveau de OSC 1 est augmenté par 1'After Touch. Plage: 0 - 7.
- **AMP 2:** Amplitude de OSC 2. Affecte la quantité par laquelle le niveau de OSC 2 est augmenté par I'After Touch. Plage: O - 7.

### **TRAVAIL No05: MODE "ASSIGN"**

#### **FONCTION**

- **1.** Permet de mettre le DS-8 en mode polyphonique de 8 notes (POLY) ou en mode monophonique UNISON par lequel 8 voix sont jouées en appuyant sur une seule touche.
- 2. En mode UNISON uniquement. permet d'obtenir les fonctions TRIGGER et DETUNE.

La fonction TRIGGER, lorsqu'elle est réglée sur MULTI, permet de déclencher le générateur de l'enveloppe chaque fois qu'une note est jouée sur le mode UNISON (Même si la note précédente est toujours maintenue: c'est-à-dire qu'aucun signal d'arrêt de note n'a été donné). Lorsqu'elle est réglée sur SINGLE. l'enveloppe se déclenche uniquement si la note précédente a déjà été relâchée (C'est-à-dire aucas où un signal d'arrêt de note a été donné).

La fonction DETUNE permet de désaccorder les hauteurs des huit voix sur le mode UNISON. Ceci produit un trés bel effet de choeur à des profondeurs différentes.

#### **PARAMETRES**

Régler à "POLY" ou "UNISON".

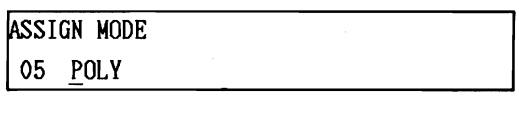

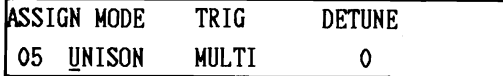

#### **TRAVAIL No06** : **NOM DES VOIX**

#### **FONCTION**

Pour régler un nouveau nom d'un maximum de IO caractères pour une voix.

#### **PARAMETRES**

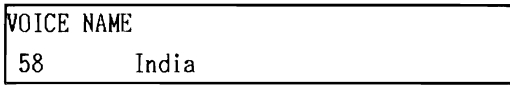

fecte l'intensité du vibrato appliqué à OSC 1 et à de l'espace du premier caractère. Pour sélectionner un nou-<br>OSC 2 par l'After Touch. Le taux et le type de OSC 2 par l'After Touch. Le taux et le type de veau caractère, utiliser le curseur de valeur pour localiser vibrato sont réglés en utilisant le Travail  $N^9$  annovimativement le caractère désiré puis utiliser les touches vibrato sont réglés en utilisant le Travail N°9 approximativement le caractère désiré, puis utiliser les touches<br>"GENERATEUR DE MODULATION". "IP/VES" et "DOWN/NO" pour localiser le caractère désiré "GENERATEUR DE MODULATION".<br>Plage: 0 – 7. I es caractères disponibles sont les suivants: Les caractères disponibles sont les suivants:

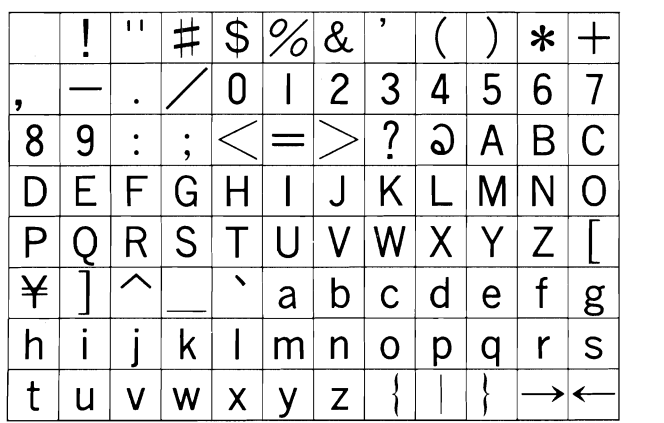

Après avoir sélectionné un caractère. utiliser les touches de curseur pour déplacer le curseur sur d'autres espaces de caractère et sélectionner de nouveaux caractères de la même manière.

#### **TRAVAIL N007: EFFETS MULTIPLES FONCTION**

Pour régler une variété de paramètres pour les six effets multiples disponibles. Ce sont: RETARD MANUEL, RE-TARD LONG, RETARD COURT, DOUBLAGE. FLANGER et CHOEURS. Tous les effets multiples, à l'exception du RETARD MANUEL, possèdent des valeurs de paramètre préréglées, qui sont indiquées dans les illustrations de l'affichage à LCD qui suivent. Toutefois, les valeurs de tous les paramètres peuvent être changées à tout moment.

#### **PARAMETRES**

Il **y** a six effets multiples différents, chacun ayant différents jeux de paramètres. Lorsque l'on sélectionne le Travail N09. le curseur apparaît au niveau du nom de l'effet multiple. Avec le curseur à cette position, il est possible de sélectionner l'effet multiple que l'on désire ajouter au programme. Lorsque l'on sélectionne un effet multiple, son jeu de paramètres est affiché sur l'affichage à LCD.

RETARD MANUEL

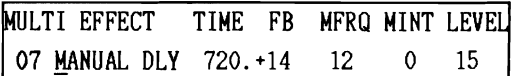

**TIME:** Durée de retard.

Plage:  $0.04 - 850$  msec.

- FB: Réaction, pour produire des retards répétés. Plus le réglage est élévé, plus le nombre de répétitions est élevé. Des réglages négatifs produisent des répétitions avec inversion de phase qui peuvent créer un son plus brillant et plus clair. Plage:  $+/- 15$ .
- **MFRQ:** Fréquence de modulation. La durée du retard peut être modulée pour ajouter des effets de vibrato aux retards. Ce paramètre permet de régler le taux du vibrato.

Plage:  $0 - 31$ .

**MINT:** Intensité de modulation. Règle la quantité par laquelle la durée de retard est modulée (la profondeur du vibrato). Plage:  $0 - 31$ .

**LEVEL:** Règle le niveau global des retards. Plage:  $0 - 15$ .

 $\bullet$  RETARD LONG

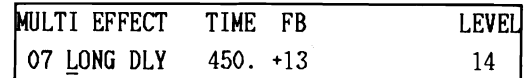

#### **TIME, FB, LEVEL:**

Ces paramètres sont identiques aux paramètres correspondants du RETARD MANUEL.

RETARD COURT

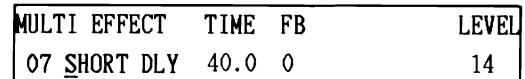

#### **TIME, FB, LEVEL:**

Ces paramètres sont identiques aux paramètres correspondants du RETARD MANUEL.

• DOUBLAGE

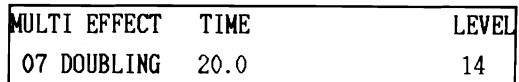

#### **TIME, LEVEL:**

Ces paramètres sont identiques aux paramètres correspondants du RETARD MANUEL.

FLANGER

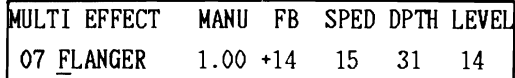

- **MANU:** Manuel. Règle la durée de retard entre le signal direct et le signal traité. Plage:  $0,04 - 5,50$  msec.
- **FB:** Réaction: Règle la quantité par laquelle le signal traité est renvoyé dans lui-même et par la même, l'intensité de l'effet. Des réglages négatifs produisent un bridage avec inversion de phase qui peut créer un son plus brillant et plus clair. Plage:  $+/- 15$ .
- **SPED:** Vitesse de modulation du flanger. Règle le taux de la bride d'un balayage lent à un scintillement rapide.<br>Plage: 0 - 24.
- **DPTH:** Profondeur de modulation du flanger. Règle la profondeur de modulation du flanger de zéro (pas d'effet) jusqu'à un son très modulé. Plage:  $0 - 31$ .
- **LEVEL:** Règle le niveau global du signal traité. Plage:  $0 - 15$ .

#### **MODE DE PARAMETRE DE VOIX**

#### **CHOEURS**

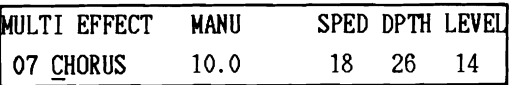

- MANU: Manuel. Règle la durée de retard entre le signal direct et le signal des choeurs. Plage: *5,O* - *32,O* msec.
- **SPED:** Vitesse de modulation des choeurs. Règle le taux des choeurs, d'un balayage lent à un scintillement rapide.

Plage:  $0 - 31$ .

- **DPTH:** Profondeur de modulation des choeurs. Règle la profondeur de modulation des choeurs, de zéro (pas d'effet) jusqu'à un son très modulé. Plage:  $0 - 31$ .
- LEVEL: Règle le niveau global du signal des choeurs.<br>Plage:  $0 31$ .

# *MODE DE PARAMETRE DE COMBINAISON*

Ce chapitre décrit en détail les travaux et les paramètres disponibles dans le mode de paramètre de combinaison. Se reporter au chapitre "CREATIONS DES PROGRAMMES ET DES COMBINAISONS" pour les descriptions des procédures utilisées pour la sélection et l'édition des travaux et des paramètres. Toutes les exceptions à ces procédures seront décrites dans ce chapitre.

Le mode de paramètre de combinaison est sélectionné en appuyant sur "COMBI PARAMETER", après avoir tout d'abord sélectionné la combinaison que I'on veut éditer et réglé le DS-8 à un mode de clavier du type de la combinaison en appuyant sur "LAYER", "DOUBLE" ou "MULTI".

Les paramètres des combinaisons nouvellement éditées doivent être sauvegardés, sinon ils seront perdus dès qu'une autre combinaison est sélectionnée. Voir la section intitulée "SAUVEGARDE D'UNE COMBINAISON OU D'UN PROGRAMME EDITE" dans le chapitre "CREATIONS DES PROGRAMMES ET DES COMBINAISONS".

Chaque travail du mode de paramètre de combinaison peut être appelé uniquement lorsque certains modes de clavier sont sélectionnés, de la manière indiquée dans le tableau suivant. "0" signifie qu'un travail peut être appelé. "X" signifie qu'un travail ne peut pas être appelé.

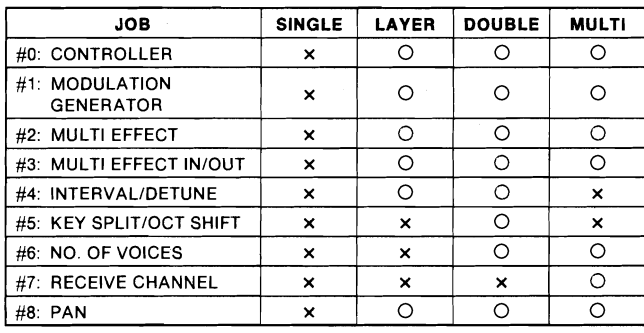

#### **NOTE:**

Si I'on appelle un travail de paramétre de combinaison lorsque le DS-8 est dans un mode de clavier dans lequel ce travail ne peut pas être appelé, l'affichage à LCD indique "UNAVAIL IN THIS KBD MODE" (Pas disponible dans ce mode de clavier). II fautalors sélectionner le mode declavier correct pour le travail sélectionné, puis appuyer à nouveau sur "COMBI PARAMETER" et sélectionner le travail.

La sélection des paramètres ne sera décrite que pour un mode de clavier dans chaque travail. Par exemple, le travail  $N^{\circ}6$ (NOMBRE DE VOIX) peut être sélectionné dans le mode "DOUBLE" ou "MULTI". Les instructions seront données pour la sélection du nombre de voix pour chacun des deux groupes dans le mode "DOUBLE". L'opération est exactement la même pour le mode "MULTI", à l'exception que huit groupes sont disponibles au lieu de deux.

Les travaux disponibles dans le mode de paramètre de combinaison sont les suivants:

#### **TRAVAIL N°0: CONTROLEUR**

### <u>. . . . .</u> MODE DE CLAVIER: COUCHE, DOUBLE, MULTIPLE

#### **FONCTIONS**

- 1. Pour sélectionner les contrôleurs de groupe qui seront utilisés pour contrôler toute la combinaison. Les contrôleurs comprennent LA MANETTE DE COMMANDE, L'AFTER TOUCH, L'ETOUFFOIR, LE COMMU-TATEUR AFFECTABLE, LA PEDALE AFFEC-TABLE. Le programme affecté au groupe ("source") sélectionné contient les réglages des paramètres de contrôleur.
- 2. Pour sélectionner les groupes dans une combinaison qui recevront les signaux de contrôleur.

#### **PARAMETRES**

Cet affichage à LCD apparaît lorsque le mode "LAYER" est sélectionné.

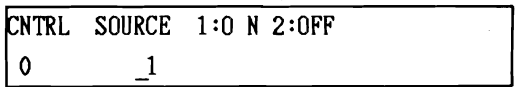

**SOURCE:** Sélectionner les contrôleurs de groupe qui seront utilisés pour contrôler la combinaison. PLAGE: Groupes  $1 - 2$  (Modes "LAYER"

et "DOUBLE"), Groupes  $1 - 8$ (Mode "MULTI").

En mode MULTI, les données MIDI reçues des manettes de commande ou de l'after touch sont reçues sur le canal du groupe sélectionné au paramètre SOURCE. Tous les groupes sont influencés par ces données.

L'affichage à LCD indique également les numéros de groupe (1 et 2 dans l'exemple indiqué, **1** à 8 pour le mode "MULTI"). Il est possible de régler l'activation ("ON") ou la désactivation ("OFF") des effets de contrôleur pour chaque groupe.

#### **TRAVAIL Nol: GENERATEUR DE MODULATION**

#### MODE DE CLAVIER: COUCHE. DOUBLE. MULTIPLE

#### **FONCTIONS**

- 1. Pour sélectionner le générateur de modulation de groupe qui sera utilisé pour contrôler toute la combinaison. Le programme affecté au groupe ("source") sélectionné contient les réglages des paramètres pour le générateur de modulation.
- 2. Pour sélectionner les groupes dans une combinaison qui recevront les signaux du générateur de modulation.

#### **PARAMETRES**

Cet affichage à LCD apparaît lorsque le mode "LAYER" est sélectionné.

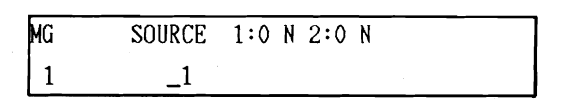

SOURCE: Sélectionner le générateur de modulation de groupe qui sera utilisé pour contrôler la combinaison.

> PLAGE: Groupes 1 - 2 (Modes "LAYER" et "DOUBLE"), Groupes 1 - 8 (Mode "MULTI").

L'affichage à LCD indique également les numéros de groupe (1 et 2 dans l'exemple indiqué, **1** à 8 pour le mode "MULTI"). Il est possible de régler l'activation ("ON") ou la désactivation ("OFF") des effets de générateur de modulation pour chaque groupe.

#### **TRAVAIL N02: EFFETS MULTIPLES**

#### <sup>1</sup>MODE DE CLAVIER: COUCHE. DOUBLE. MULTIPLE <sup>1</sup>

#### FONCTION

Pour sélectionner le réglage d'effets multiples de groupe qui sera utilisé par toute la combinaison. Le programme affecté au groupe ("source") sélectionné contient les réglages des paramètres des effets multiples. Il est également possible de sélectionner I'un des effets multiples préréglés pour être utilisés par la combinaison.

#### PARAMETRES

Cet affichage à LCD apparaît lorsque le mode "LAYER" est sélectionné.

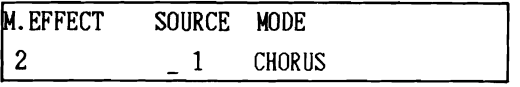

SOURCE: Sélectionner le réglage d'effets multiples de groupe qui sera utilisé par la combinaison. PLAGE: Groupes  $1 - 2$  (Modes "LAYER" et "DOUBLE"), Groupes  $1 - 8$ (Mode "MULTI"). MODE: Indique l'effet multiple affecté a la source sélectionnée.

**NOTE:** 

**II est également possible de sélectionner "COMBI" pour la SOURCE. Ceci permet de déplacer le curseur** à **l'affichage de MODE et de sélectionner ensuite I'un des effets multiples préréglés.** 

#### TRAVAIL N°3: ENTREE/SORTIE D'EFFETS MUL-**TIPLES**

#### <sup>1</sup>MODE DE CLAVIER: COUCHE. DOUBLE. MULTIPLE <sup>1</sup>

#### **FONCTIONS**

Cette fonction est liée au travail  $N^{\circ}$ 8, PANORAMIQUE, car elle permet de choisir des groupes qui sont affectés aux sorties A et B.

1. ENTREE D'EFFETS MULTIPLES: Pour sélectionner des groupes affectés à la sortie **A,** B ou aux deux sorties pour être traités par l'effet multiple sélectionné dans le travail N°2.

2. SORTIE D'EFFETS MULTIPLES: Pour affecter le signal traité par l'effet multiple à la sortie A, B ou aux deux sorties.

#### DIAGRAMME SYNOPTIQUE D'ENTREE/SORTIE D'EFFETS MULTIPLES.

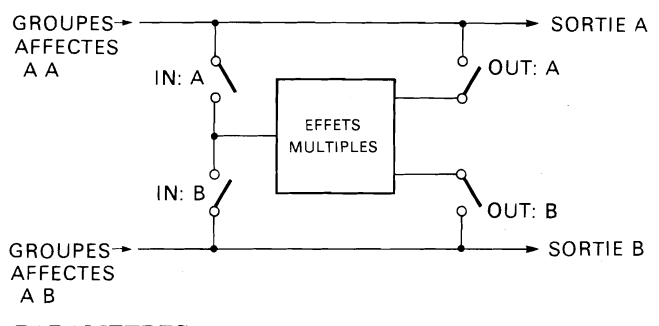

#### PARAMETRES

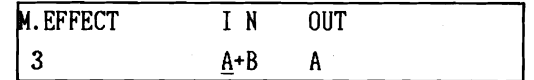

ENTREE:Sélectionner les groupes qui seront traités par l'effet multiple.

PLAGE: A, B,  $A + B$ .

SORTIE: Sélectionner vers quelles sorties le son traité sera envoyé.

PLAGE: A, B,  $A + B$ .

#### TRAVAIL Nº4: INTERVALLE/DESACCORD

MODE DE CLAVIER: COUCHE, DOUBLE

#### FONCTIONS

- 1. Pour augmenter la hauteur de son du groupe 2 en intervalles de demi-ton jusqu'à 12 demi-tons (1 octave).
- 2. Pour désaccorder le groupe 2 (modifier légèrement sa hauteur de son) d'un maximum de  $+/-25$  cents (1 cent  $= 1/100$ ème de demi-ton).

#### PARAMETRES

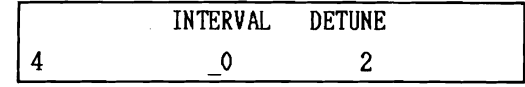

INTERVALLE: Valeur par laquelle la hauteur de son du groupe 2 est augmentée.

PLAGE:  $0 - 12$  demi-tons.

DESACCORD: Valeur par laquelle le groupe 2 est désaccordé.

PLAGE:  $-31 - +32$ .

#### **TRAVAIL N05: SEPARATION DE CLAVIER/ DE-CALAGE D'OCTAVE**

#### <sup>1</sup>MODE DE CLAVIER: DOUBLE <sup>1</sup>

#### FONCTIONS

1. Pour affecter chacun des deux groupes aux différentes sections du clavier. Le groupe 1 peut être affecté à la partie inférieure du clavier et sa limite de note supérieure réglée.

Le groupe 2 peut être affecté à la partie supérieure du **TRAVAIL N°7: CANAL DE RECEPTION** clavier et sa limite de note inférieure réglée.

La gamme du clavier du DS-8 est do1 - do6. Les limites de note peuvent être réglées jusqu'à do8 pour le contrôle des dispositifs MIDI externes. Les graphes en bâtonnets sur l'affichage à LCD donnent une représentation visuelle de la gamme des notes de do1 à do8 (un bloc indique une octave).

2. pour changer la hauteur de son de chacun des deux groupes d'une ou deux octaves.

#### **PARAMETRES**

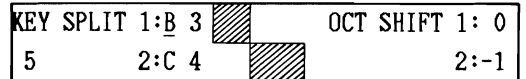

#### **SEPARATION DE CLAVIER 1:**

Règle la limite de note supérieure du groupe

 $PLAGE:$  do $1 -$  do $8$ .

#### **SEPARATION DE CLAVIER 2:**

1.

Règle la limite de note inférieure du groupe 2.

 $PLAGE:$  do $1 -$  do $8$ .

#### **DECALAGE D'OCTAVE 1:**

Augmente la hauteur de son du groupe 1 d'une ou deux octaves. PLAGE:  $0, +1, +2$ .

#### **DECALAGE D'OCTAVE 2:**

Diminue la hauteur de son du groupe 2 d'une ou deux octaves.

PLAGE:  $0, -1, -2$ .

#### **TRAVAIL N06: NOMBRE DE VOIX**

#### MODE DE CLAVIER: DOUBLE, MULTIPLE

#### **FONCTION**

Pour affecter le nombre de voix à chaque groupe. Le DS-8 possède une aptitude polyphonique de 8 voix.

#### **PARAMETRES**

Cet affichage **a** LCD apparaît lorsque le mode "DOUBLE" est sélectionné.

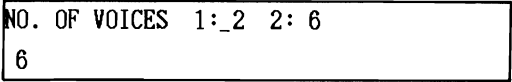

Affecter des voix à chaque groupe (les numéros de groupe sont 1: et 2: dans le mode "DOUBLE", 1: à 8: dans le mode "MULTI"). Nombre total de voix disponibles: 8.

PLAGE:  $0 - 8$ .

### **NOTE:** MODE DE CLAVIER: MULTIPLE

#### **FONCTION**

Pour affecter chacun des huit groupes à un canal MIDI afin qu'ils puissent être individuellement contrôlés par des données MIDI transmises sur des canaux MIDI séparés par un dispositif MIDI externe.

#### **PARAMETRES**

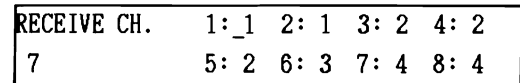

Les groupes sont numérotés 1: à 8:. Régler le canal de réception MIDI pour chaque groupe.

PLAGE:  $1 - 16$ .

#### **TRAVAIL N08: PANORAMIQUE**

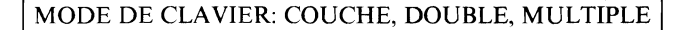

#### **FONCTION**

Pour affecter chaque groupe à l'une ou aux deux sorties du DS-8. Si la sortie A est contrôlée sur la gauche et la sortie B sur la droite, ceci permet d'entendre le groupe dans les positions gauche (A), droite (B) ou centrale  $(A + B)$  de l'image stéréo.

#### **PARAMETRES**

Cet affichage à LCD apparaît lorsque le mode "LAYER" est sélectionné.

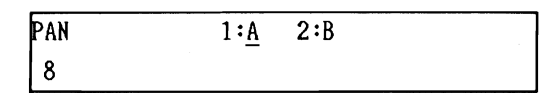

Les groupes sont numérotés 1: et 2: (Modes "LAYER" et "DOUBLE") ou 1: à 8: (Mode "MULTI"). Régler le PA-NORAMIQUE pour chaque groupe.

PLAGE: A,  $B$ ,  $A + B$ .

# *MODE DE FONCTION*

Les réglages de ce mode sont effectués exactement de la même manière que pour le mode de paramètre de voix (voir le chapitre "CREATIONS DES PROGRAMMES ET DES COMBINAISONS"). Cependant, les réglages du mode de fonction ne doivent pas être sauvegardés, car ils sont retenus par le DS-8 au fur et à mesure qu'ils sont réglés.

Appuyer sur "FUNCTION" (fonction) pour passer dans le mode de fonction. Après avoir réglé les fonctions, appuyer à nouveau sur "FUNCTION" (fonction) pour retourner au mode où était le DS-8 avant de passer dans le mode de fonction.

Les travaux disponibles dans le mode de fonction sont les suivants:

#### **TRAVAIL N°0: ACCORD PRINCIPAL**

#### **FONCTION**

Pour accorder la hauteur de son du DS-8 pour, par exemple, correspondre à la hauteur de son des instruments d'accompagnement.

#### **AFFICHAGE**

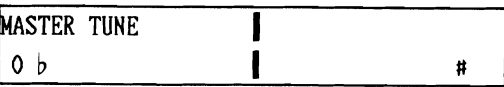

Déplacer le curseur sur la gauche pour aplanir (abaisser) la hauteur de son ou sur la droite pour accentuer (relever) la hauteur de son. Lorsque le curseur est au milieu, le DS-8 se trouve à la hauteur de son standard de concert (la =  $440$ Hz). Un chiffre situé sur la gauche de l'affichage à LCD indique la valeur du changement de la hauteur de son en cents  $(1$  cent = 1/100ème de demi-ton).

PLAGE:  $+/-50$  cents.

#### **TRAVAIL N°1: TRANSPOSITION**

#### **FONCTION**

Pour changer la hauteur de son du DS-8, en intervalles de demi-tons pour une transposition automatique vers une Pour affecter une pédale en option (telle que la pédale de touche quelconque. réglage de volume KVP-002 de KORG) afin de contrôler le

#### **AFFICHAGE**

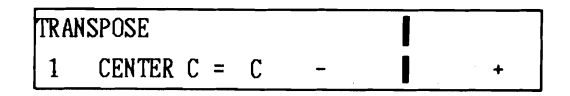

Déplacer le curseur sur la gauche pour aplanir (abaisser) la hauteur de son ou sur la droite pour accentuer (relever) la La pédale peut être affectée à l'une des fonctions suivantes:<br>hauteur de son Lerseus le euronie est eu milieu le DS 8 se VOLUME: Volume MIDI. hauteur de son. Lorsque le curseur est au milieu, le DS-8 se **VOLUME:** Volume MIDI.<br> **CONDE:** Timbre du DS-8 (correspond à la plage 0 – trouve à la hauteur de son normale. L'affichage de note près **ONDE:** Timbre du DS-8 (correspond à la plage O --<br> **RILLANT** du curseur de TIMBRE situé sur du centre de l'affichage à LCD indique la valeur du chan-<br>gement de gamme.

PLAGE:  $+/-12$  demi-tons (1 octave) entrancement contracts de modulation de hauteur de son

#### **TRAVAIL: N02: AFFECTATION DE COMMUTA-TEUR A PEDALE**

#### **FONCTION**

Pour affecter un commutateur à pédale en option (tel que le Korg PS-1) afin d'exécuter le recul de programme ou l'une des cinq fonctions effectuées par I'EDITEUR D'EXECUTION.

#### **AFFICHAGE**

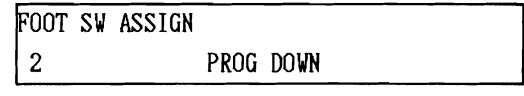

Le commutateur à pédale peut être affecté à l'une des fonctions suivantes:

**RECUL DE PR0GRAMME:Une** pression sur le commutateur a pédale permet de changer le programme du DS-8 au programme suivant situé derrière le programme actuel.

#### **NOTE:**

L'avance de programme peut être effectuée par un autre commutateur à pédale connecté au connecteur d'avance de programme.

**COMMUTATEUR D'OSC, ACTIVATION/ DESACTI-VATION DE VITESSE, ACTIVATION/ DESACTI-VATION D'EFFETS MULTIPLES, ACTIVATION/ DES-ACTIVATION D'AFTER TOUCH, ACTIVATION/ DES-ACTIVATION DE GLISSANDO.** Toutes ces fonctions correspondent aux fonctions normalement exécutées par les touches de I'EDITEUR D'EXECUTION situées sur le panneau de commande du DS-8.

#### **TRAVAIL: N03: AFFECTATION DE PEDALE FONCTION**

volume. le timbre, le vibrato ou le wah-wah.

#### **AFFICHAGE**

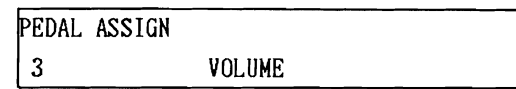

le panneau de commande).

#### **GM DE HAUTEUR DE SON:**

(profondeur de vibrato). Correspond au

mouvement ascendant de la manette de commande.

GM D'0NDE:Générateur de modulation de timbre (profondeur de wah-wah). Correspond au mouvement descendant de la manette de commande.

**TRAVAIL** N04: **PROTECTION DE MEMOIRE** 

#### FONCTION

Pour régler une fonction de protection de mémoire pour la mémoire interne ou la mémoire externe (carte RAM). Lorsqu'elle est activée, ceci empêche de nouveaux programmes ou combinaisons d'être sauvegardés.

#### AFFICHAGE

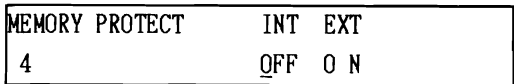

INT: Mémoire interne. Régler à "ON" ou à "OFF". EXT: Mémoire externe (carte RAM). Régler à "ON" ou à "OFF".

#### **TRAVAIL** NOS: **SAUVEGARDE SUR LA CARTE RAM**

#### **FONCTION**

Pour sauvegarder une "banque" complète de 100 programmes et 10 combinaisons sur une carte RAM KORG. Une fois sauvegardée. il est possible de recharger à tout moment les données dans le DS-8 (voir travail  $N^{\circ}6$ ).

Trois types de cartes RAM KORG sont disponibles: MCR-01. MCR-02 et MCR-04. Celles-ci peuvent sauvegarder 1, 2 et 4 banques, respectivement.

#### **NOTE:**

- 1) Lorsque des données sont sauvegardées dans une banque, toutes les données actuellement situées dans la banque sont effacées.
- 2) Des programmes et combinaisons uniques peuvent également être sauvegardés sur une carte RAM (voir "SAUVEGARDE D'UNE COMBINAISON OU D'UN PRO-GRAMME EDITE" dans le chapitre "CREATIONS DES PROGRAMMES ET DES COMBINAISONS"). Des programmes et combinaisons uniques seront TOUJOURS sauvegardés dans la banque N°1 de toute carte RAM pouvant sauvegarder plus d'une banque.

#### AFFICHAGE

L'affichage suivant appparaît si une carte MCR-03 est utilisée.

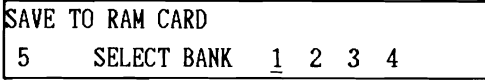

L'opération de sauvegarde est effectuée de la manière suivante:

- 1. Déplacer le curseur vers la banque nécessaire (il ne faut le faire que si la carte RAM peut sauvegarder plus d'une banque).
- 2. Appuyer sur "UP/YES". L'affichage à LCD indique: "ARE YOU SURE?" (Etes-vous sûr?). A ce moment, il est possible d'annuler I'opération de sauvegarde en appuyant sur "DOWN/NO".
- 3. Pour sauvegarder les données, appuyer à nouveau sur "UP/YES". L'affichage à LCD indique: "SAVE COMPLETED" (sauvegarde terminée).

#### MESSAGES D'ERREUR DE CARTE

L'affichage à LCD indique les messages suivants pour avertir des erreurs dans I'opération de sauvegarde.

#### "NO CARD INSERTED" (pas de carte insérée).

Il faut insérer une carte RAM avant d'exécuter l'opération de sauvegarde.

#### "MEMORY PROTECTED" (mémoire protégée).

Il faut désactiver la protection de mémoire externe avant d'exécuter l'opération de sauvegarde (voir travail  $N^{0}4$ ).

#### "WRITE IMPOSSIBLE" (écriture impossible).

- 1. On essaie de sauvegarder des données sur une carte ROM. Retirer la carte ROM et insérer une carte RAM.
- 2. La propre fonction de protection de mémoire de la carte RAM est activée. Retirer la carte RAM, désactiver sa protection de mémoire et la remettre dans la fente pour carte du DS-8.

#### "RAM CARD BATTERY LOW" (épuisement de la pile de la carte RAM).

La pile située dans la carte RAM est épuisée et il y un risque que les données ne puissent pas être correctement sauvegardées. Remplacer la pile avant d'exécuter I'opération de sauvegarde.

Le formattage de la carte RAM peut s'effectuer ici aussi. Il suffit d'insérer une carte RAM non-formattée et d'appeler le travail n°5, pour que le formattage s'effectue automatiquement.

> RAM CARD FORMATING DO YOU NEED FORMAT ?

Lorsque l'affichage indique ce message, appuyer sur UP/YES. A ce moment-là I'affichage à LCD indiquera:

RAM CARD FORMATING ARE YOU SURE ?

Le formattage commence lorsque la touche UP/YES est pressée. Lorsque le formattage est terminé, le message suivant apparaît:

> RAM CARD FORMATING FORMAT COMPLETED

En outre, le contenu entier de la mémoire est écrit dans toutes les banques de la carte RAM pendant le formattage.

#### **TRAVAIL N06: CHARGEMENT DE LA CARTE RAM FONCTION**

Pour charger une "banque" complète de 100 programmes et 10 combinaisons dans la mémoire interne du DS-8 à partir d'une carte RAM ou d'une carte ROM KORG.

#### **NOTE:**

- 1) Lorsque des données sont chargées, toutes les données actuellement situées dans la mémoire interne du DS-8 sont effacées.
- 2) Des programmes et combinaisons uniques peuvent également être chargées à partir d'une carte dans la mémoire interne du DS-8 en sélectionnant tout d'abord un programme ou une combinaison externe, puis en effectuant I'opération de sauvegarde (voir "SAUVE-GARDE D'UNE COMBINAISON OU D'UN PROGRAMME EDITE" dans le chapitre "CREATIONS DES PROGRAM-MES ET DES COMBINAISONS").

#### **AFFICHAGE**

L'affichage suivant appparaît si une carte MCR-03 est utilisée.

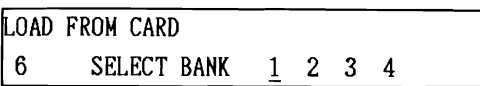

L'opération de chargement est effectuée de la manière suivante:

- 1. Déplacer le curseur vers la banque nécessaire (il ne faut le faire que si la carte RAM peut sauvegarder plus d'une banque de données).
- 2. Appuyer sur "UP'YES". L'affichage à LCD indique: "ARE YOU SURE?" (Etes-vous sûr?). A ce moment, il est possible d'annuler l'opération de chargement en appuyant sur "DOWN/NO".
- 3. Pour charger les données, appuyer à nouveau sur "UP/YES". L'affichage à LCD indique: "LOAD COMPLETED" (chargement terminé).

#### **MESSAGES D'ERREUR DE CARTE**

En plus des messages d'erreur de carte expliqués dans le travail **N05.** le message suivant peut apparaître lorsque l'on sélectionne la fonction de chargement:

#### **"NO DATA IN CARD" (pas de données dans la carte).**

- 1. La carte ne contient pas de données (par exemple, une carte RAM neuve). La remplacer par une carte contenant des données.
- 2. Les données situées sur la carte ne sont pas des données du DS-8. La remplacer par une carte contenant des données du DS-8.

#### **TRAVAIL N07: CANAL/OMNI/LOCAL MIDI FONCTIONS**

1. Pour sélectionner le canal MIDI sur lequel le DS-8 va recevoir et transmettre toutes les données MIDI. Celui-ci doit être le même canal MIDI que le dispositif MIDI externe connecté au DS-8.

#### **NOTE:**

Dans le mode de clavier multiple, il est également possible de régler chacun des huit groupes à un canal MIDI différent. Voir le travail N°7 de "PARAMETRE DE COMBINAISON".

- 2. Pour activer ou désactiver le mode "OMNI". Lorsque le DS-8 est réglé à "OMNI", il peut recevoir des données MIDI sur tous les 16 canaux MIDI.
- 3. Pour activer ou désactiver le mode "LOCAL". Pour une utilisation normale, celui-ci doit être activé. Lorsqu'il est désactivé, le clavier du DS-8 et la manette de commande ne contrôlent que les dispositifs MIDI externes connectés au connecteur "MIDI OUT" du DS-8; les propres oscillateurs du DS-8 ne sont pas contrôlés et aucun son n'est délivré du DS-8.

#### **AFFlCHAGE**

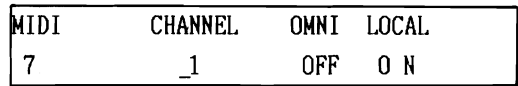

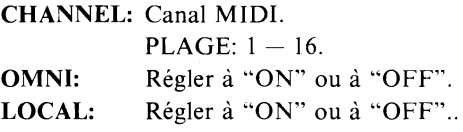

#### **TRAVAIL N08: FILTRAGE/EXCLUSIVE MIDI**

#### **FONCTION**

Permet de sélectionner les types de données MIDI qui seront reçues ou transmises par le DS-8. Ce sont:

1. **DETECTlON ACT1VE:Une** fonction de sécurité qui coupera automatiquement la connexion MIDI entre le DS-8 et tout dispositif MIDI externe en cas de problème. Cette fonction contrôle le signal MIDI toutes les 300 msec.

#### **2. CHANGEMENT DE PROGRAMME:**

Transmission et réception des messages de changement de programme MIDI.

- **3. CONTROLE:** Transmission et réception de toutes les données MIDI du contrôleur. y compris les fonctions de la manette de commande, la vitesse et 1'After Touch.
- 4. **EXCLUSIVE:** Transmission et réception des données EXCLUSIVES DU SYSTEME MIDI. Celle-ci doit être activée lors de l'exécution de l'opération de transfert de données MIDI (voir travail **N09).**

#### **NOTE:**

Lorsque la fonction "EXCLUSIVES DU SYSTEME" est activée et que I'on sélectionne un programme sur le DS-8, toutes les données de paramètre du programme sélectionné sont transmises par le connecteur "MIDI OUT" du DS-8. Cependant, un message de changement de programme n'est pas envoyé

#### **AFFICHAGE**

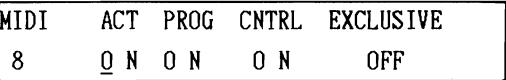

Les quatre fonctions MIDI suivantes peuvent être activées ou désactivées.

**ACT:** Détection active. **PROG:** Changement de programme. **CNTRL:** Données de contrôleur. **EXCLUSIVE:** Données EXCLUSIVES DU SYS-TEME (pour transfert de données MIDI).

#### **TRAVAIL N"9: TRANSFERT DE DONNEES MIDI FONCTION**

Pour transférer les données de tous les 100 programmes vers un autre DS-8 dans une opération de vidage de données. Le connecteur "MIDI OUT" du DS-8 émetteur doit être connecté au connecteur "MIDI IN" du DS-8 récepteur. Les deux DS-8 doivent étre réglés pour l'activation de la fonction "EXCLUSIVES DU SYSTEME" (voir travail N°8).

#### **AFFICHAGE**

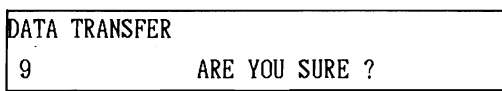

Après avoir sélectionné cette fonction, appuyer sur "UP/YES" pour exécuter le transfert de données. Si la fonction "EXCLUSIVES DU SYSTEME" du DS-8 émetteur est désactivée, l'affichage à LCD indique "MIDI EXCLU-SIVE OFF!" (EXCLUSIVES DU SYSTEME désactivée!) et il faut activer cette fonction en utilisant le travail  $N^{\circ}8$ .

#### **NOTE:**

II est possible de passer au mode FONCTION à partir de n'importe quel autre mode. Cependant, lorsque I'on quitte le mode FONCTION, on repasse automatiquement au mode précédent. Par exemple, si I'on est passé au mode FONC-TION à pourtir du mode PROGRAM, on peut retourner au mode PROGRAM soit en appuyant sur la touche PROGRAM, soit en appuyant à nouveau sur la touche FONCTION.

# **APPLICATIONS MIDI**

Le DS-8 est entièrement compatible avec MIDI. MIDI signifie Interface numérique d'instruments de musique et est maintenant le "langage" standard avec lequel les instruments de musique numériques peuvent "communiquer" entre eux.

Ce chapitre offre trois applications MIDI, cependant les possibilités MIDI avec le DS-8 sont illimitées.

#### APPLICATION Nº1: SYSTEME DE CLAVIER DOUBLE

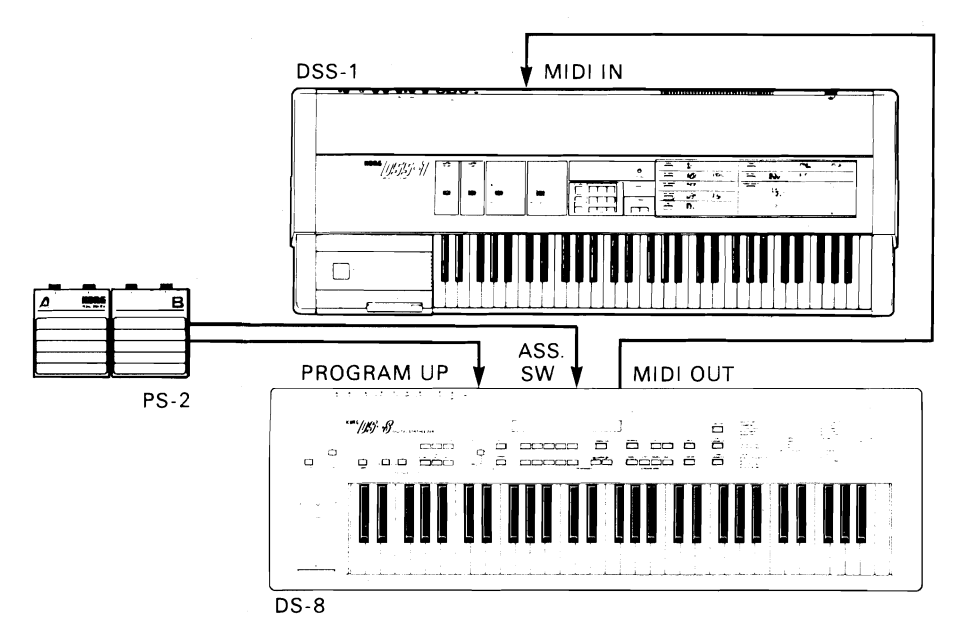

De nombreux utilisateurs de synthétiseur aiment utiliser deux claviers: un synthétiseur numérique tel que le DS-8, donnant de riches sons numériques et un clavier d'échantillonnage tel que le KORG DSS-1 qui ouvre des possibilités sonores illimitées en permettant d'échantillonner virtuellement tout son et de le jouer sur le clavier. Dans cette installation, le DS-8 "joue" le DSS-1 avec la sensibilité de touche et l'After Touch complets. Un commutateur à pédale double KORG PS-2 est utilisé pour les fonctions d'avance et de recul de programme du DS-8 qui envoie des messages de changement de programme au DSS-1.

- Réglages pour cette application MIDI:  $\bullet$
- 1. Utiliser le travail N°7 de "FONCTION" pour régler le canal MIDI de base du DS-8 au même canal de réception MIDI que le DSS-1.
- 2. Utiliser le travail N°2 de "FONCTION" pour affecter le commutateur à pédale connecté au connecteur "ASS. SW" au recul de programme.

#### APPLICATION N°2: SYSTEME DE SEQUENCEUR MIDI

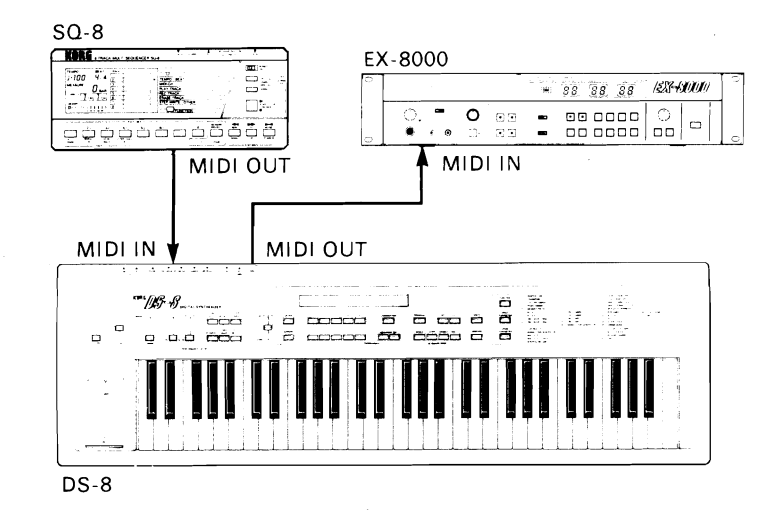

Avec le DS-8 réglé au mode de clavier multiple, il est possible d'utiliser un séquenceur MIDI tel que le séquenceur KORG SQ-8, un séquenceur 8 pistes polyvalent et néanmoins incroyablement compact, spécialement conçu pour être utilisé avec le DS-8. Chaque piste peut transmettre des données sur un canal MIDI différent pour contrôler des groupes individuels dans le DS-8.

Il est possible d'enregistrer une séquence monophonique sur chacune des pistes du SQ-8. Ensuite pour la reproduction, affecter chacun des groupes du DS-8 à un canal MIDI différent. Résultat: un "orchestre" MIDI de huit instruments numériques.

De nombreuses variations sont possibles: la piste 1 sur le SQ-8 peut contenir un morceau de piano à cinq notes sur le canal MIDI 1. alors que la piste 2 contient un morceau de cordes à trois notes sur le canal MIDI 2. On pourrait alors affecter les groupes 1 à *5* du DS-8 au canal 1 de réception MIDl et les groupes 6 à 8 au canal 2 de réception MIDI. Résultat: un morceau de piano à cinq notes plus un riche morceau de cordes à trois notes.

Dans notre exemple d'application, le DS-8 contrôle également un module de synthétiseur polyphonique programmable EX-8000 qui comprend les mêmes puissantes voix numériques que le synthétiseur de forme d'onde numérique programmable DW-8000. Alors que le SQ-8 joue jusqu'à huit morceaux de musique en utilisant le DS-8 comme source sonore, le clavier du DS-8 peut jouer le EX-8000, permettant d'ajouter ses propres improvisations à la musique sauvegardée dans le SQ-8.

- Réglages pour cette application MIDI:
- 1. Utiliser le travail N"7 de "PARAMETRE DE COMBINAISON" pour régler le canal de réception MIDI de chaque groupe dans le DS-8 afin de correspondre au canaux MIDI des pistes correspondantes sur le SQ-8.
- 2. Utiliser le travail N"7 de "FONCTION" pour régler le canal de base MIDI du DS-8 au même canal de réception MIDl que le EX-8000. Ce travail permet également de désactiver la fonction "LOCAL" pour que le clavier du DS-8 ne joue que le EX-8000 et pas les oscillateurs internes du DS-8.

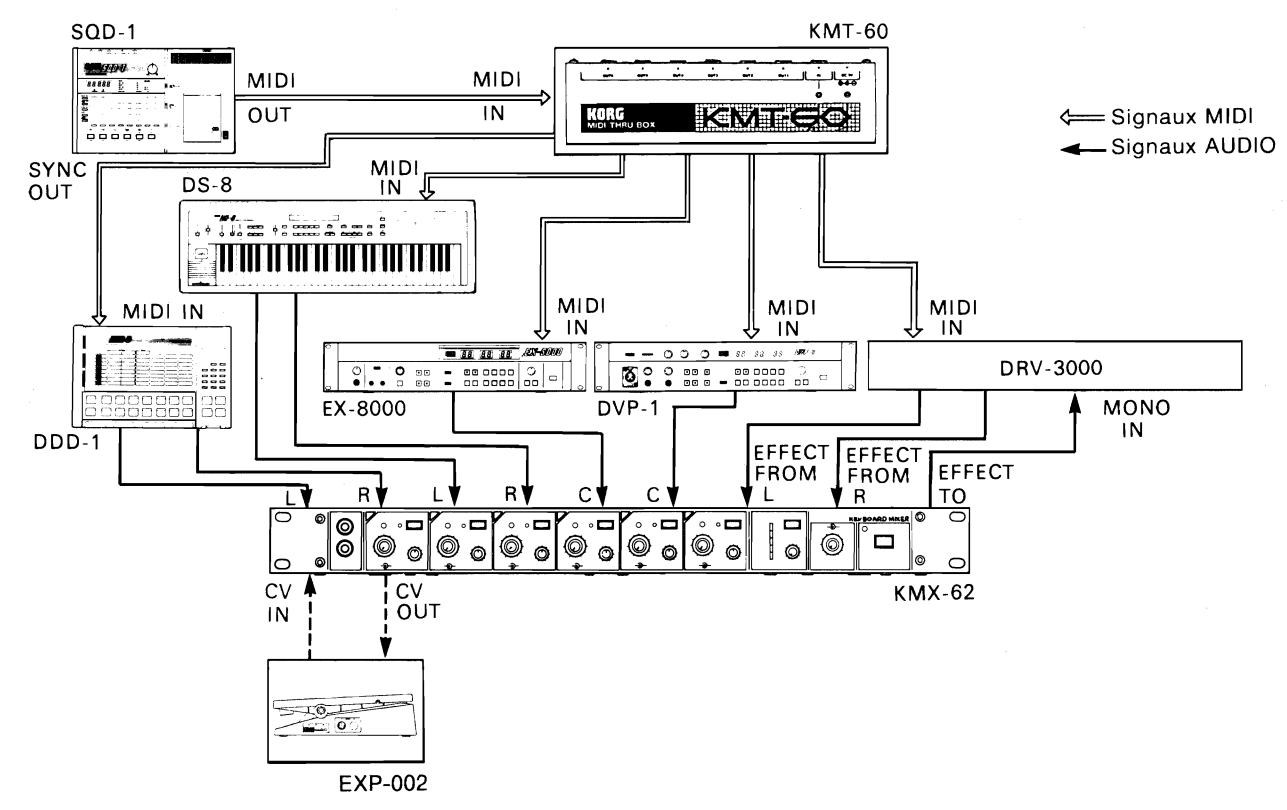

**APPLICATION N"3: SYSTEME DE MUSIQUE NUMERIQUE** 

Le DS-8 peut fonctionner comme une partie d'un système de musique numérique moderne. en utilisant des dispositifs MIDl KORG pour obtenir une installation vraiment sophistiquée et puissante. Dans cette application, l'enregistreur MIDI SQD-1 envoie des données musicales sur des canaux MlDI séparés, par le boîtier de transfert MlDI KMT-60 vers le DS-8, le module de synthétiseur polyphonique programmable EX-8000 et l'appareil de traitement de voix numérique DVP-1 (qui crée numériquement des sons de voix incroyablement réalistes). Le SQD-1 transmet des signaux de synchronisation MIDI pour contrôler la reproduction et le tempo des rythmes numériques dynamiques du DDD-I (qui donnent des sons de percussion et de batterie naturels). Le SQD-I envoie également des informations de changement de programme vers l'appareil de traitement d'effets numériques doubles DRV-3000, qui ajoute des effets aux sons de tous les instruments (le DRV-3000 permet de combiner deux effets impressionnants: par exemple, la REVERBERATION & le DECALAGE DE HAUTEUR DE SON). Tous les sons sont amenés dans une console de mixage de clavier KMX-62 pour compensation et le panoramique. Une pédale de réglage de volume KVP-002 permet de régler le niveau global ou les niveaux de canal individuel sélectionné.

Lorsque l'on joue une séquence sur le SQD-1, il envoie des informations MIDI complètes (données musicales, changements de programme et données de contrôleur) vers le DS-8. Il est également possible de régler le DS-8 afin d'ignorer le changement de programme ou les données de contrôleur MIDI transmis a partir du SQD-1. De cette manière, l'on pourrait jouer la même séquence musicale, mais expérimenter avec d'autres programmes et contrôleurs sur le DS-8.

#### Réglages pour cette application MIDI:

- 1. Utiliser le travail N°7 de "FONCTION" pour régler le canal de base MIDI du DS-8 au même canal MIDI sur lequel le SQD-O1 envoie des données vers le DS-8.
- 2. Utiliser le travail N°8 de "FONCTION" pour désactiver la réception de programme ou de données de contrôle MIDI en provenance du SQD-1.

#### **<sup>W</sup>Ré-initialisation MIDI**

Si le DW-8000 est utilisé dans un système connecté via MIDI et commence à produire des effets inattendus (son continu, désaccordage, modulation aléatoire. etc.), appuyer sur la touche COMPARE du panneau avant. Cela ré-initialise le circuit.

## **IMPLEMENTATION MIDI**

### **1. DONNEES TRANSMISES**

### 1-1. MESSAGES CANAL

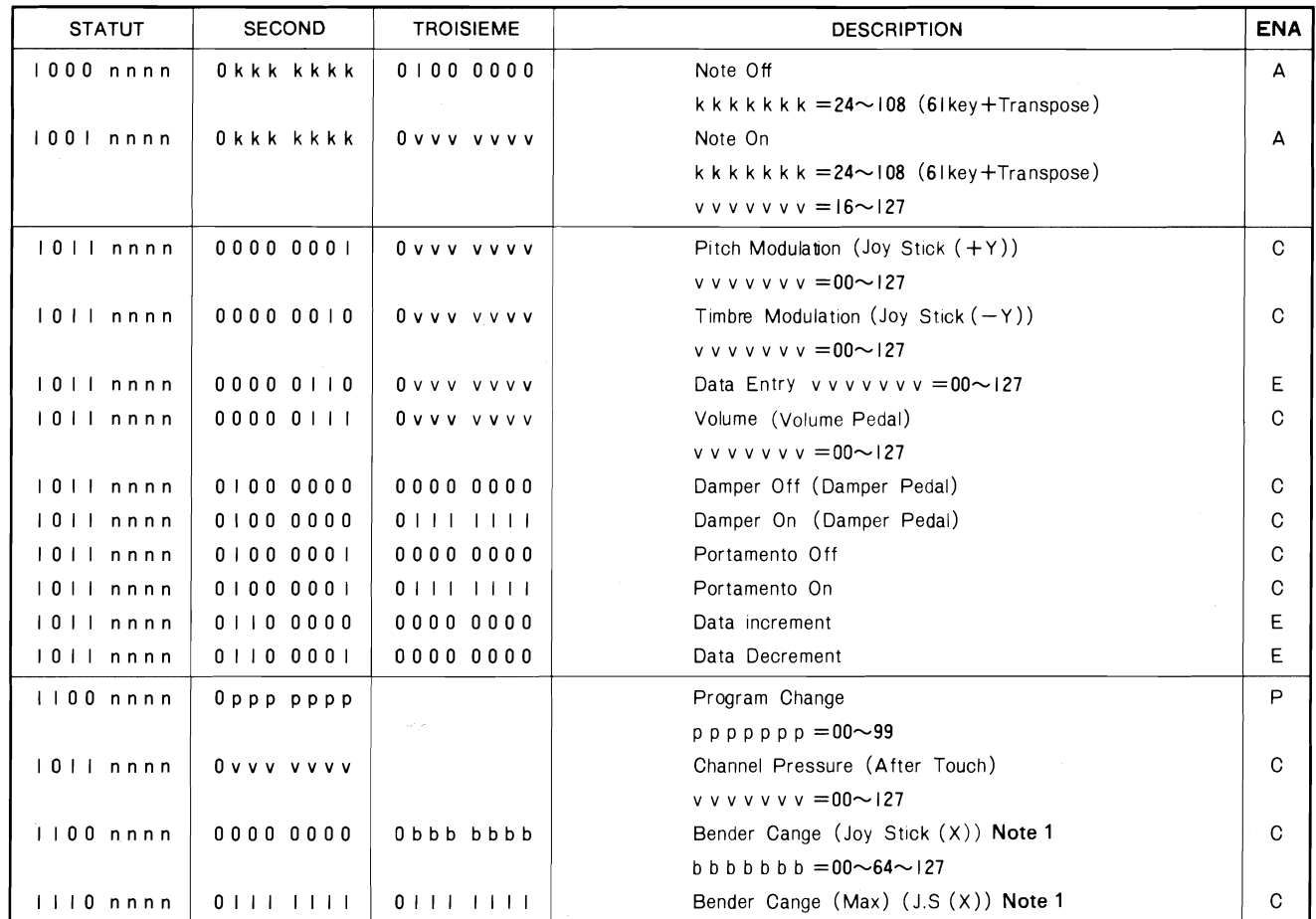

Remarque: n n n n : MIDI Channel Number (0~15)

ENA

: Trans Enable Mode A=Always Enable C=Control On Mode P=P. Change On Mode E=Exclusive On Mode

Note 1: En règle générale, c'est le premier octet qui change, alors que le deuxième reste à 00. Il est cependant possible que la valeur du deuxième octet soit égale à 127, lorsque la valeur maximale est entrée (128 valeurs possibles).

> 7F7FH 0000H  $\rightarrow$ 4000H  $\rightarrow$  $(Min)$ (Center)  $(Max)$

#### 1-2. MESSAGES SYSTEME TEMPS REEL

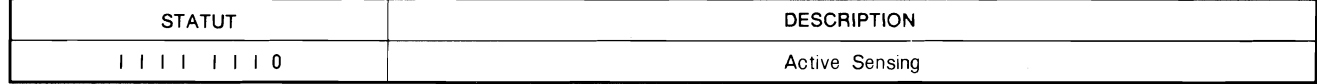

\* Transmission possible lorsque Act est ON.

 $\bar{\bar{z}}$ 

### 1-3. MESSAGES SYSTEME EXCLUSIFS

#### (1) IDENTIFICATION

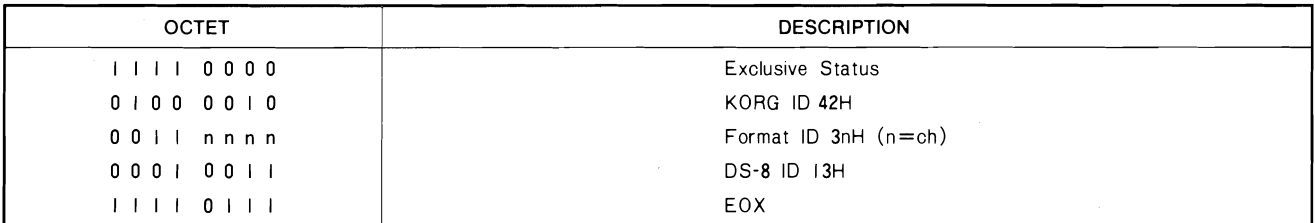

#### (2) VIDAGE DE 1 SON

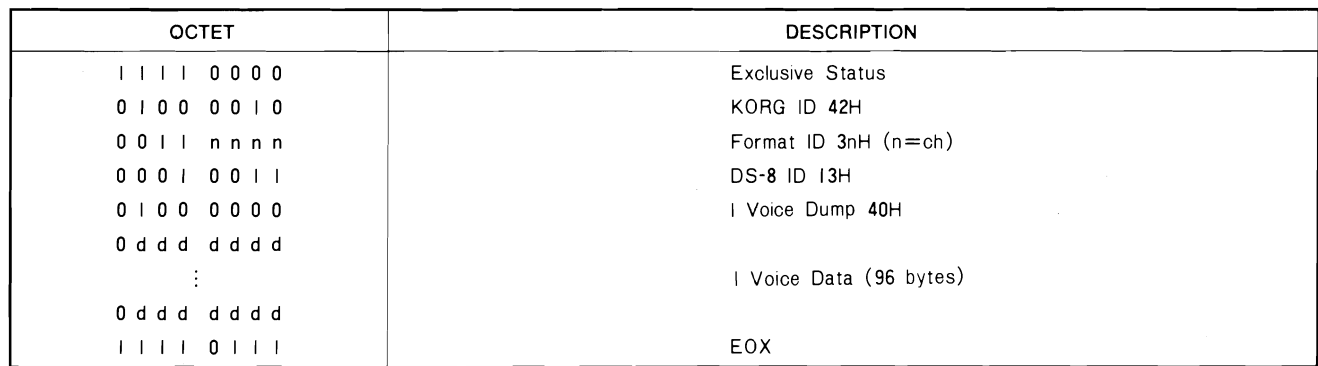

#### (3) VIDAGE DE TOUS LES SONS

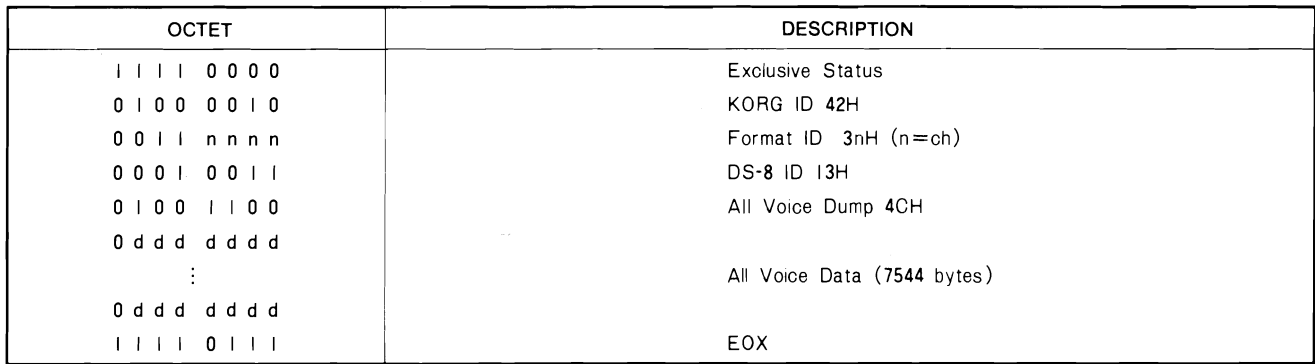

#### (4) VIDAGE D'UNE COMBINAISON

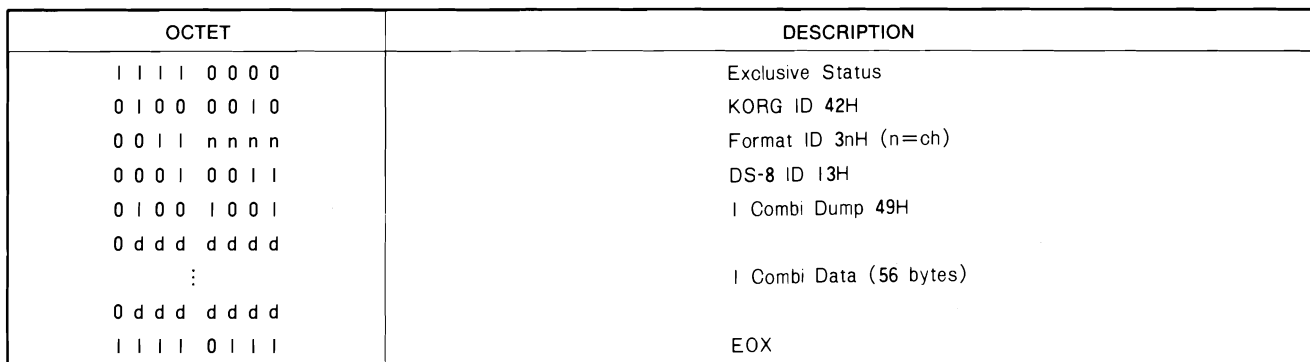

#### (5) VIDAGE DE TOUTES LES COMBINAISONS

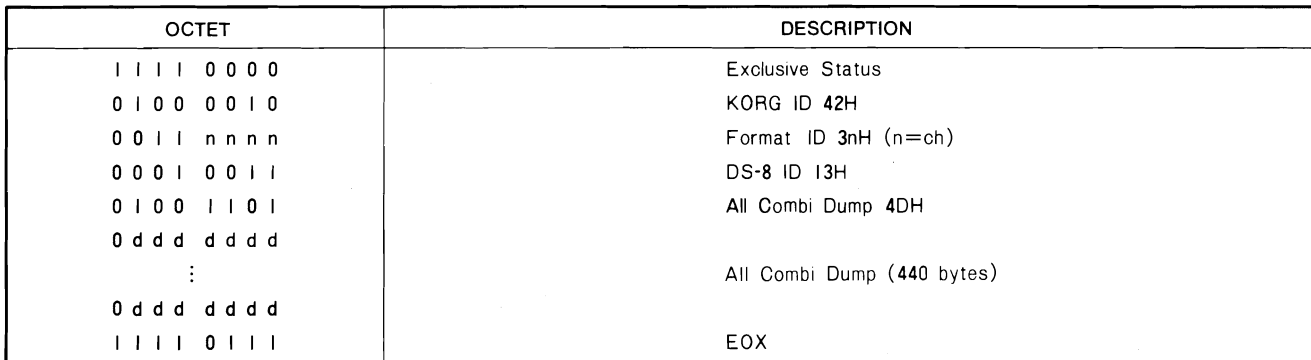

#### (6) MODE PANNEAU

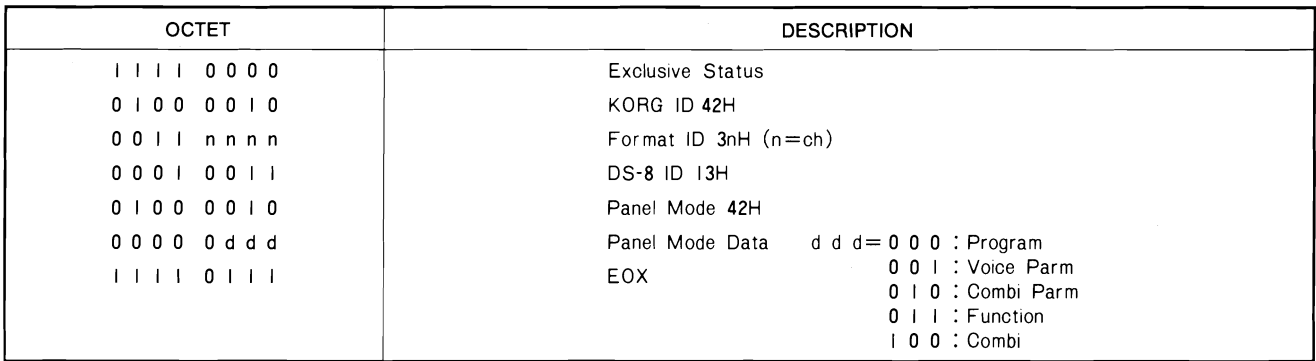

#### (7) CHANGEMENT DE MODE PANNEAU

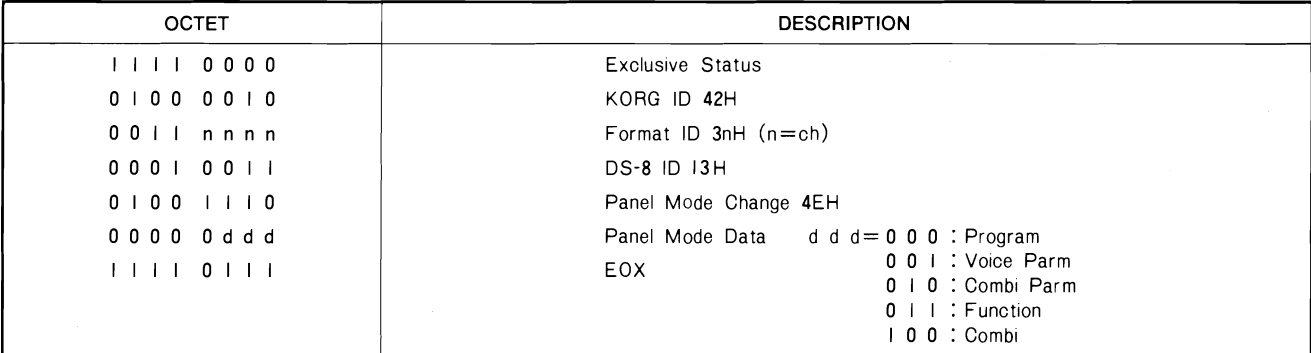

#### (8) MODE CLAVIER

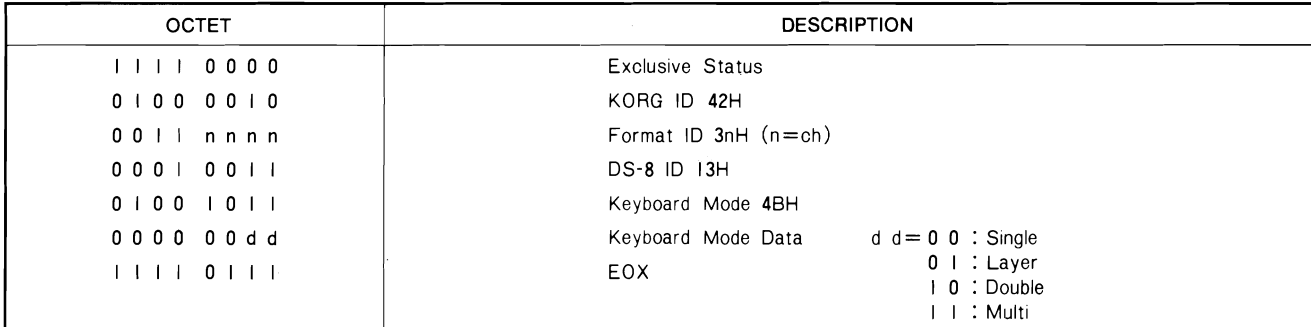

#### (9) CHANGEMENT DE MODE CLAVIER

 $\hat{\mathcal{A}}$ 

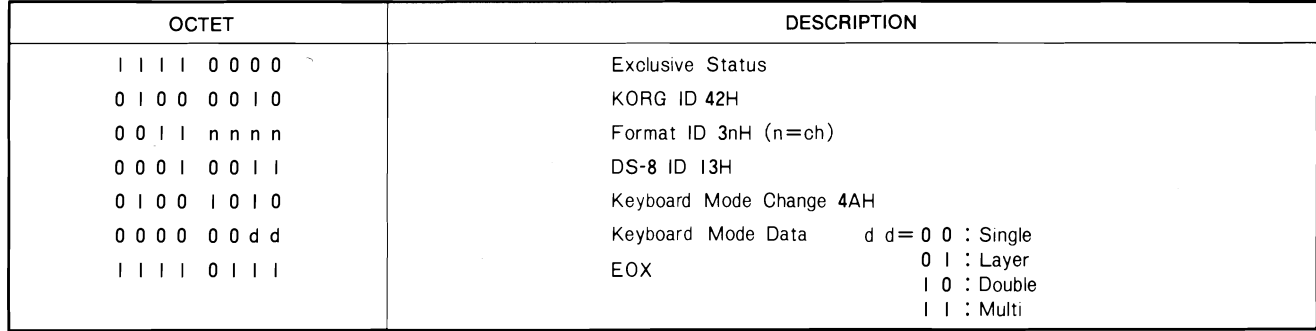

 $\alpha$ 

#### (10) CHANGEMENT DE PARAMETRE

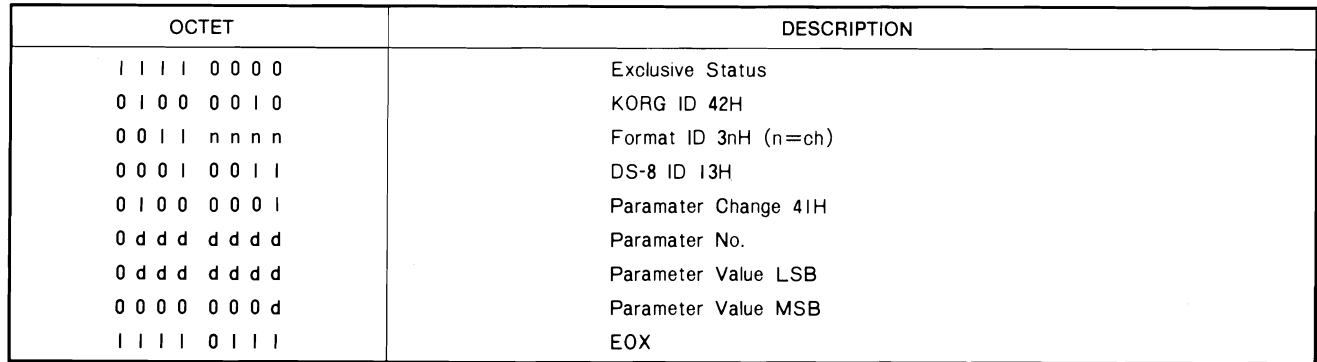

#### (1) CHARGEMENT DE DONNEES TERMINE

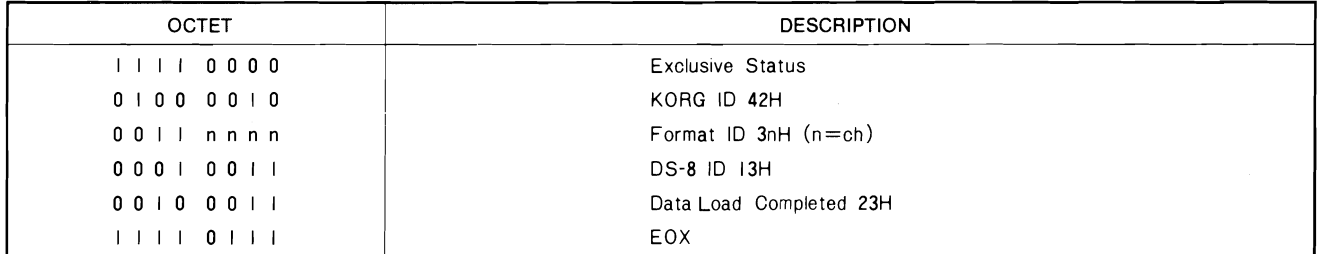

#### (12) ERREUR DE CHARGEMENT DE DONNEES

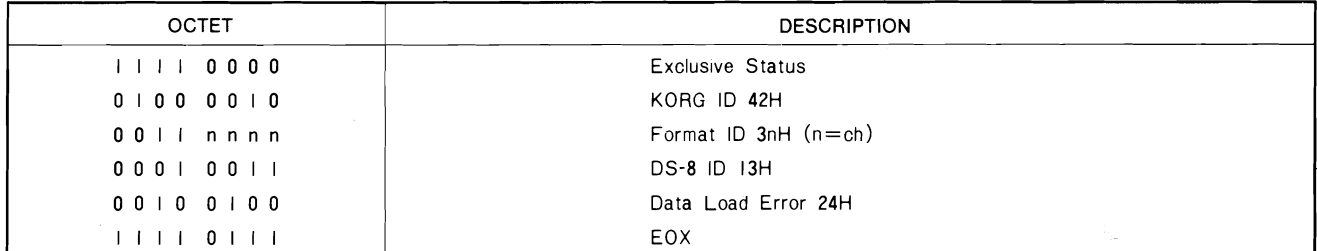

#### (13) ECRITURE TERMINEE

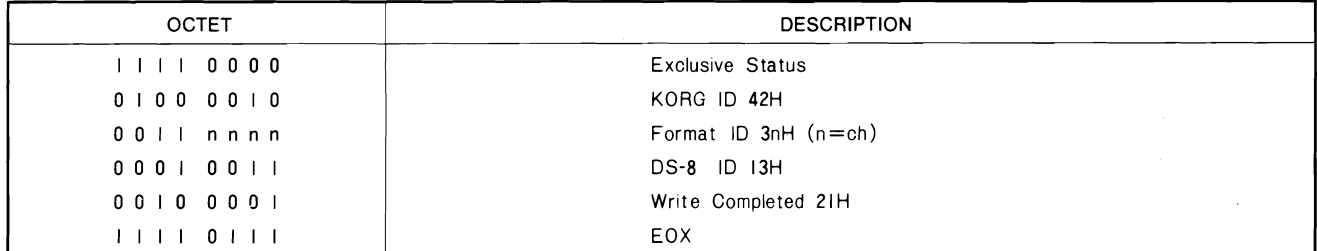

#### (14) ERREUR D'ECRITURE

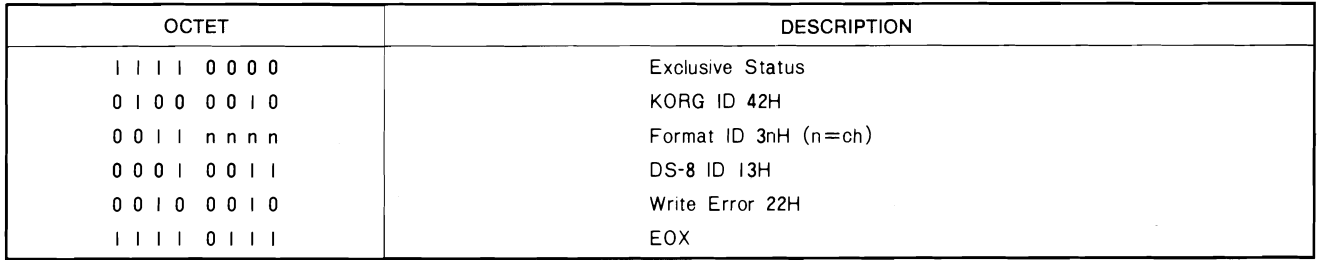

\* Transmission possible lorsque Exclusive est ON.

 $\mathbf{v} = \mathbf{v} \in \mathbb{R}^N$ 

### *2. DONNEES REÇUES RECONNUES*

### **2-1. MESSAGES CANAL**

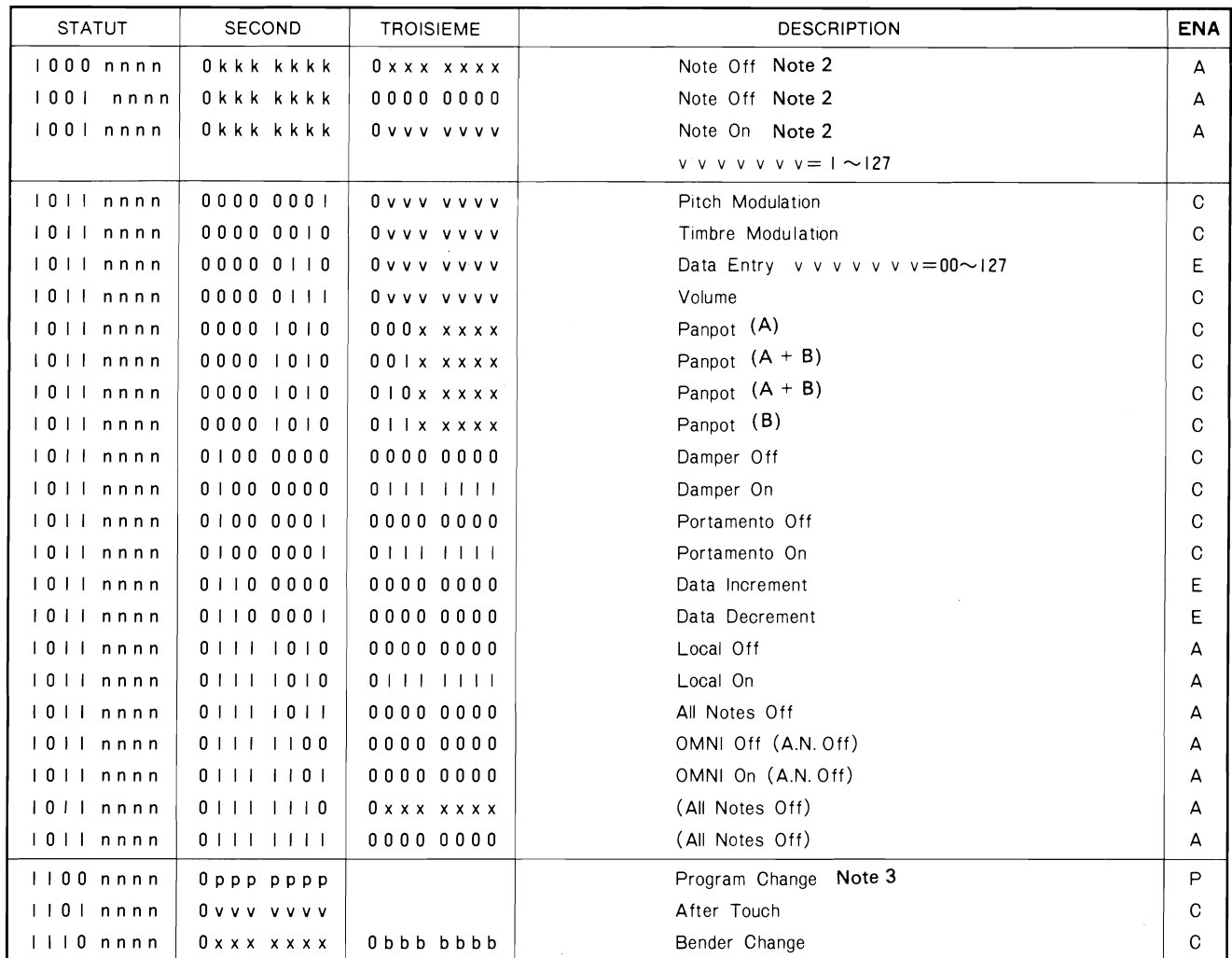

**Remarque:**  $n \cdot n \cdot n$  : MIDI Channel Number  $(0 \sim 15)$ 

**x x** x x : Don't Care

- ENA : Receive Enable Mode
	- A=Always Enable
		- C=Control On Mode
		- P=P. Change On Mode
		- E=Exclusive On Mode
- Note 2: Les données de note 24 ~ 108 sont acceptées telles quelles. Les données en dehors de cette plage (0~23; 109~127) sont décalées d'une octave à la fois jusqu'à ce qu'elles soient situées dans cette plage.
- **Note 3:** Les modes PROGRAM peuvent être sélectionnés par des nombres de 00 à 99. Les chiffres O à 9 peuvent être utilisés pour sélectionner les modes COMBINATION PROGRAM. Cependant, lorsque des nombres de trois chiffres sont entrés en mode PROGRAM, seuls les deux derniers chiffres sont valides (par exemple, 100 est reçu comme 00; 127 est reçu comme 27). Si des nombres de deux chiffres sont entrés en mode COMBINATION PROGRAM, seul le dernier chiffre est valide (par exemple. 10 est reçu comme 0: 127 est reçu comme 7).

### **2-2. MESSAGE SYSTEME TEMPS REEL**

| <b>STATUT</b> | <b>DESCRIPTION</b>    |
|---------------|-----------------------|
| 0             | <b>Active Sensing</b> |

<sup>\*</sup> Réception possible lorsque Act est ON.

### 3. REFERENCE DE MESSAGE EXCLUSIF DE SYSTEME

#### (1) DEMANDE D'IDENTIFICATION

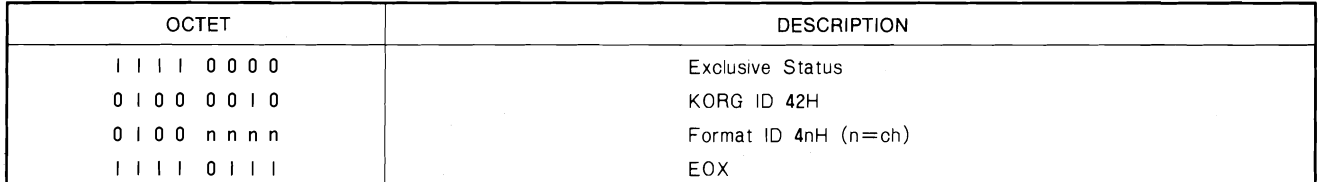

#### (2) DEMANDE DE VIDAGE DE 1 SON

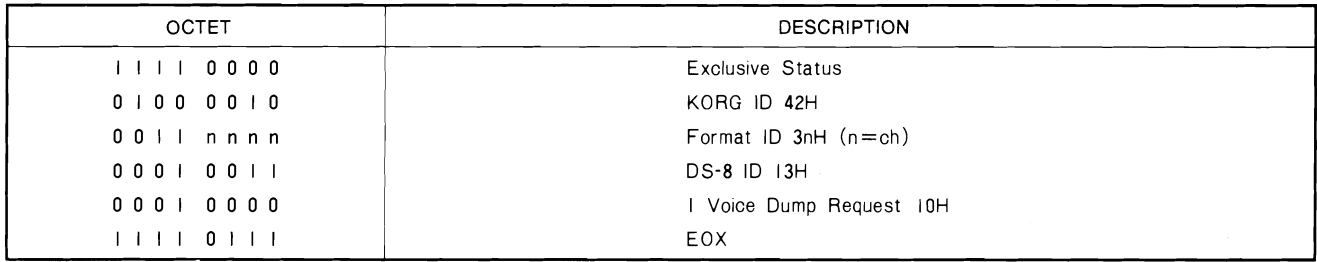

#### (3) VIDAGE DE 1 SON

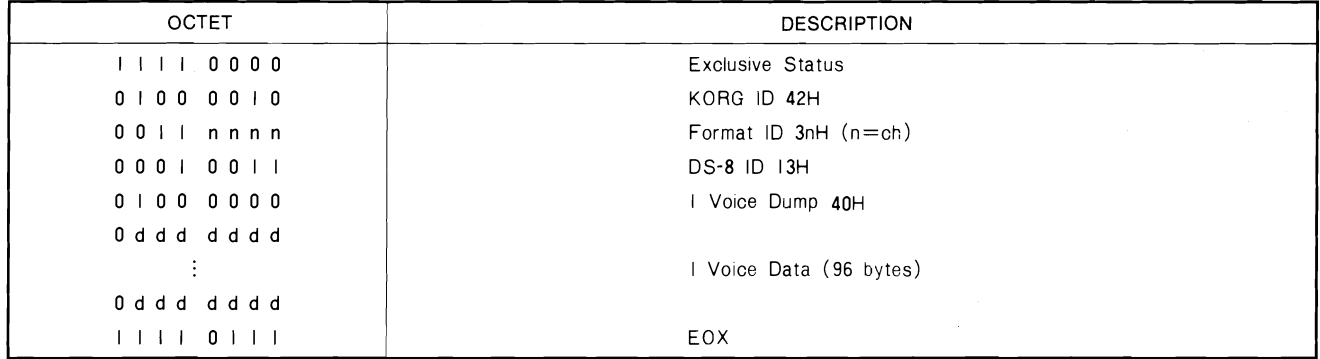

#### (4) DEMANDE DE VIDAGE DE TOUS LES SONS

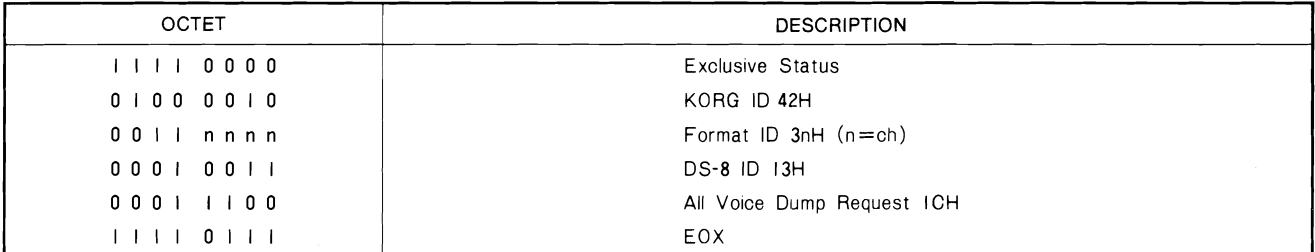

#### (5) VIDAGE DE TOUS LES SONS

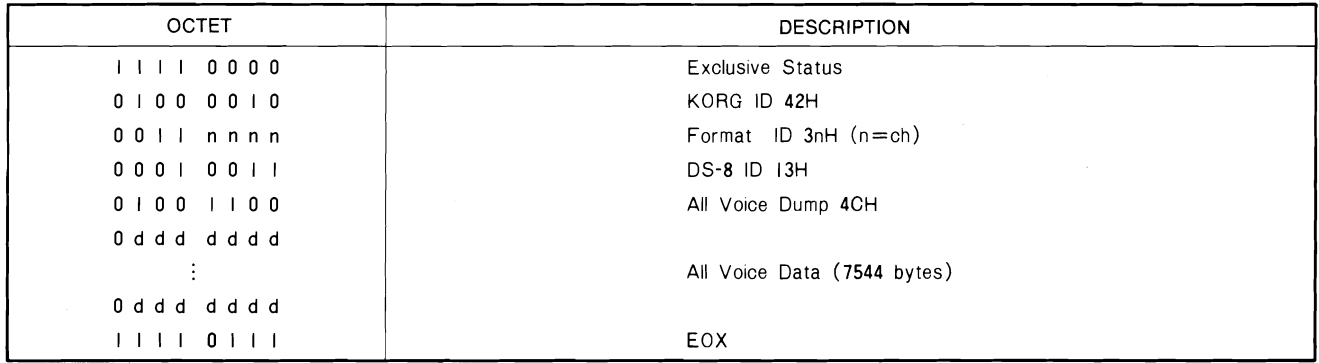

\* Receive Enable at Exclusive ON.

#### (6) DEMANDE DE VIDAGE D'UNE COMBINAISON

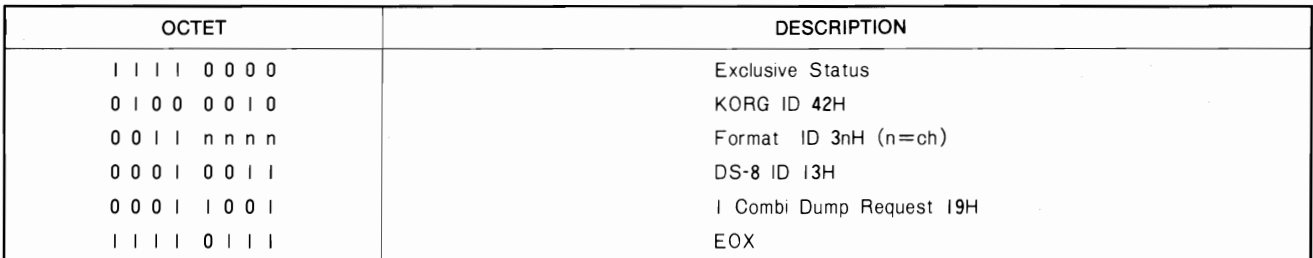

#### (7) VIDAGE D'UNE COMBINAISON

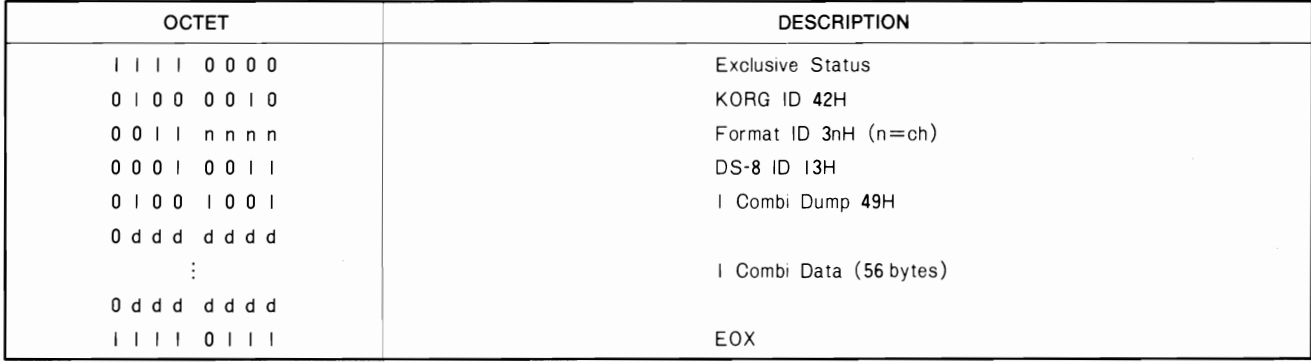

#### (8) DEMANDE DE VIDAGE DE TOUTES LES COMBINAISONS

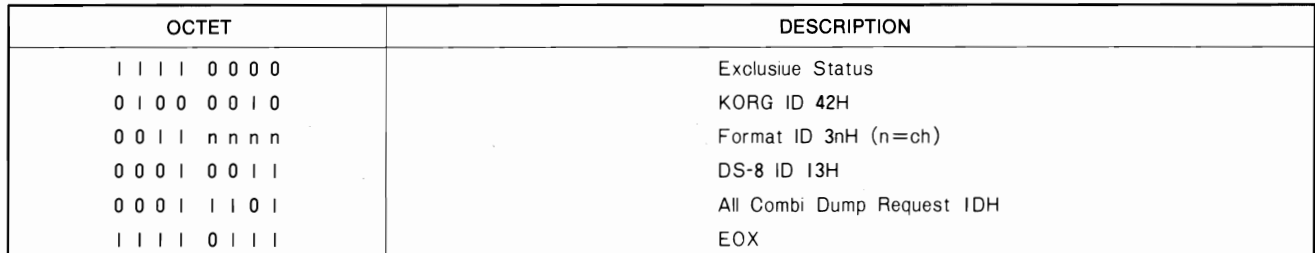

#### (9) VIDAGE DE TOUTES LES COMBINAISONS

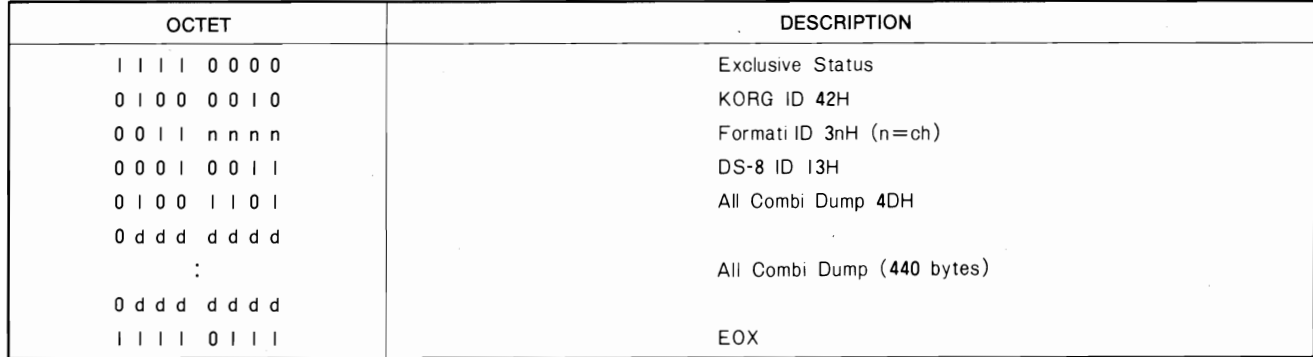

#### (10) DEMANDE DE MODE PANNEAU

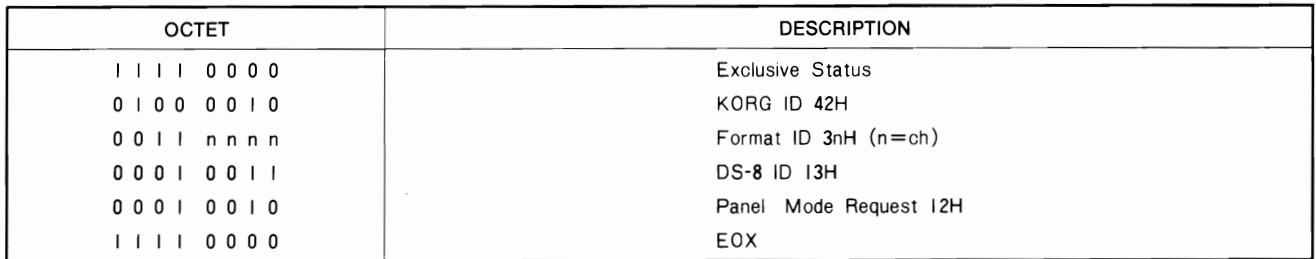

#### (1) CHANGEMENT DE MODE PANNEAU

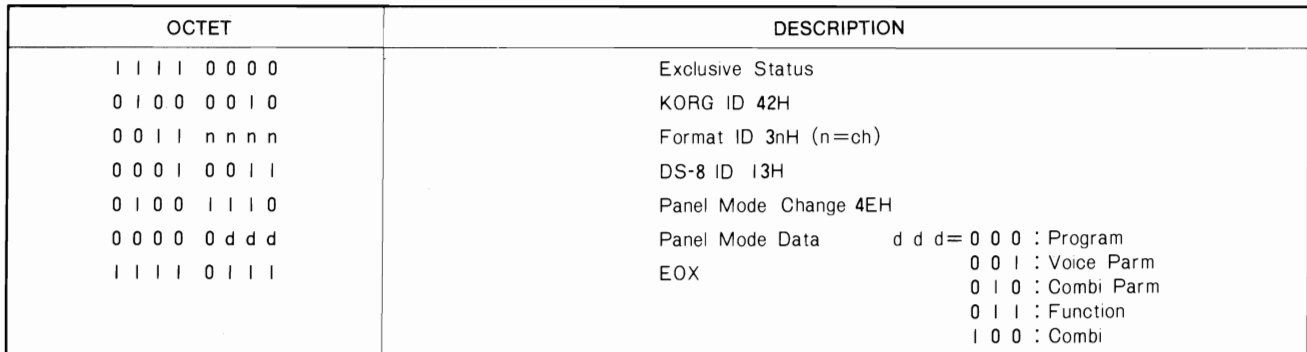

#### (12) DEMANDE DE MODE CLAVIER

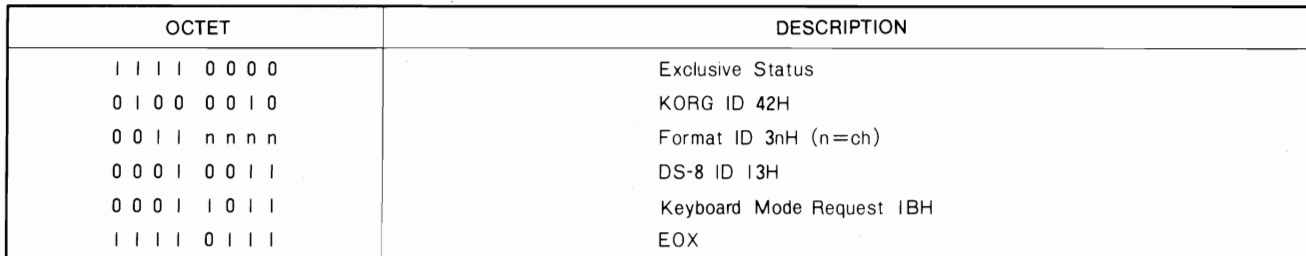

#### (13) CHANGEMENT DE MODE CLAVIER

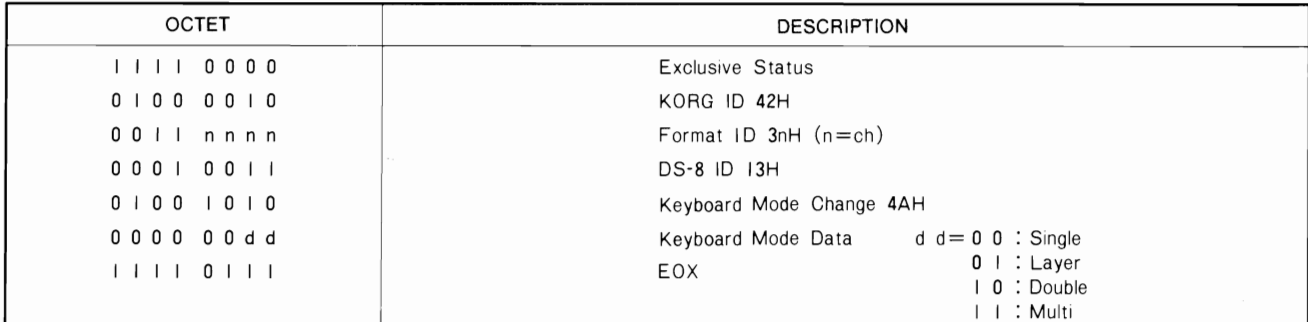

#### (14) CHANGEMENT DE PARAMETRE

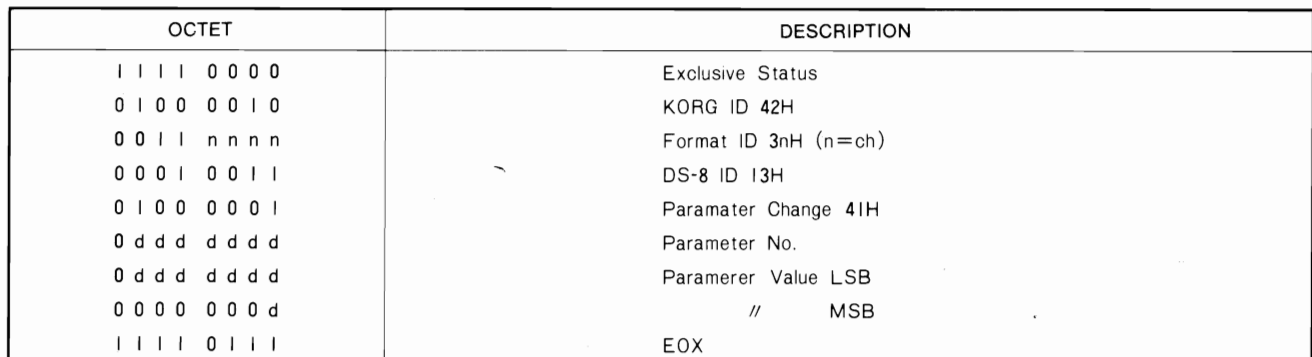

#### (15) DEMANDE D'ECRITURE DE SON

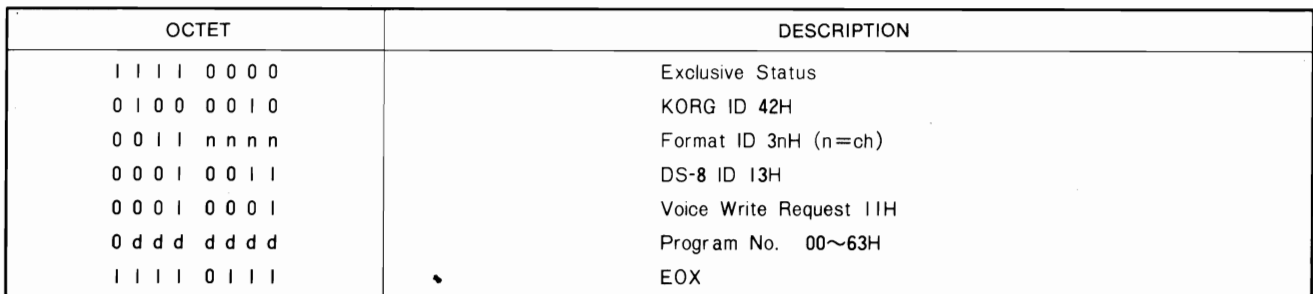

#### (16) DEMANDE D'ECRITURE DE COMBINAISON

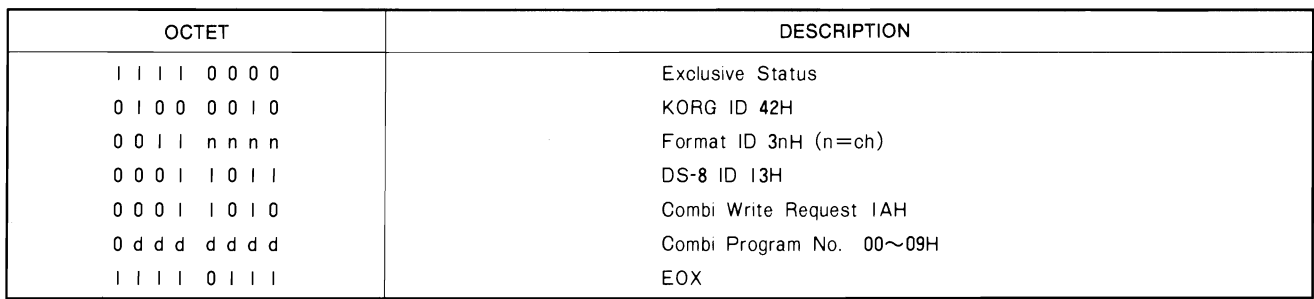

 $\zeta$ 

\* Réception possible lorsque Exclusive est ON.

 $\epsilon$ 

#### \*\* 4.DS-8 MIDI IMPLEMENTATION CHART DEC.1,1986. VERSION: 1-0

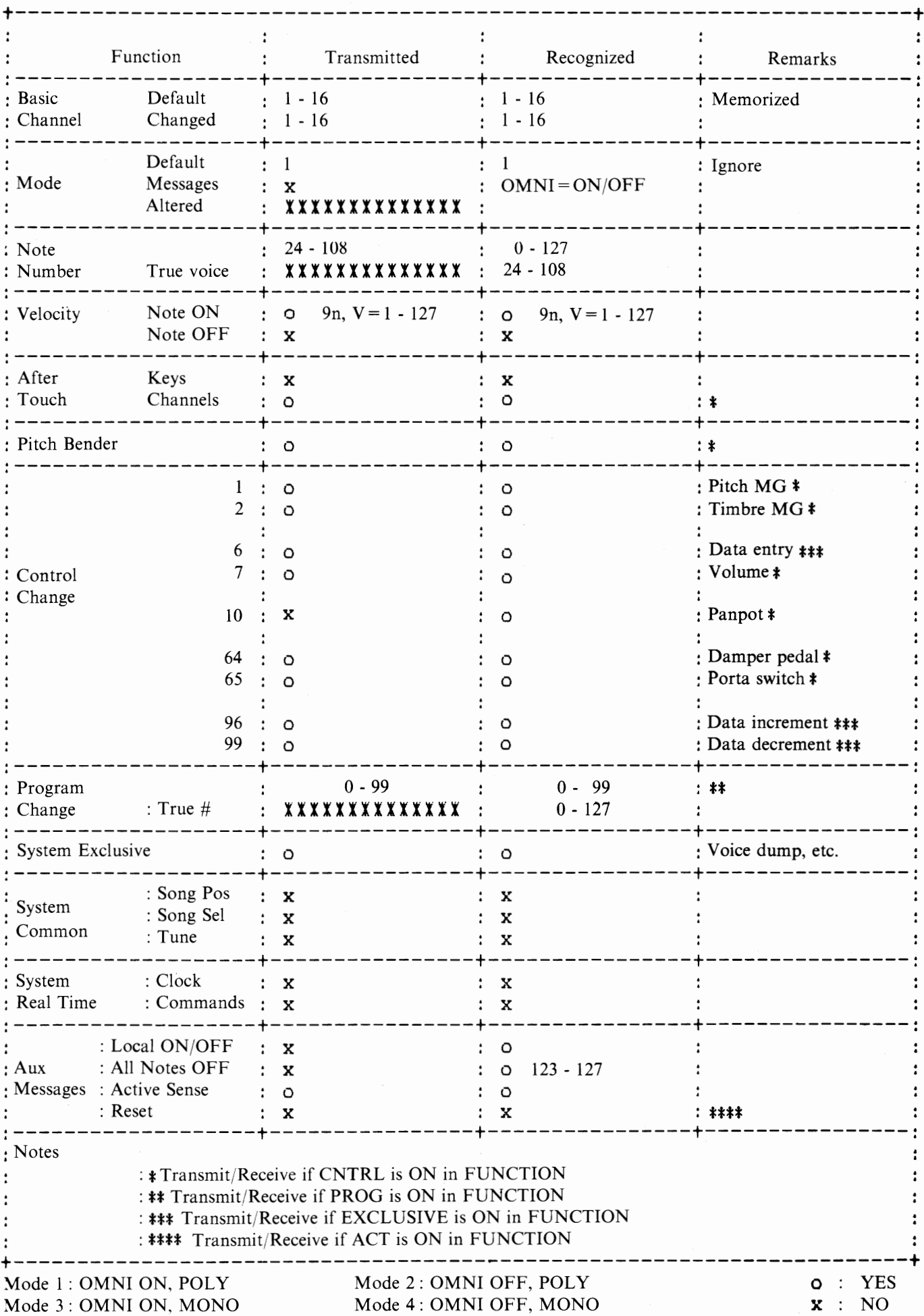

# **CARACTERISTIQUES**

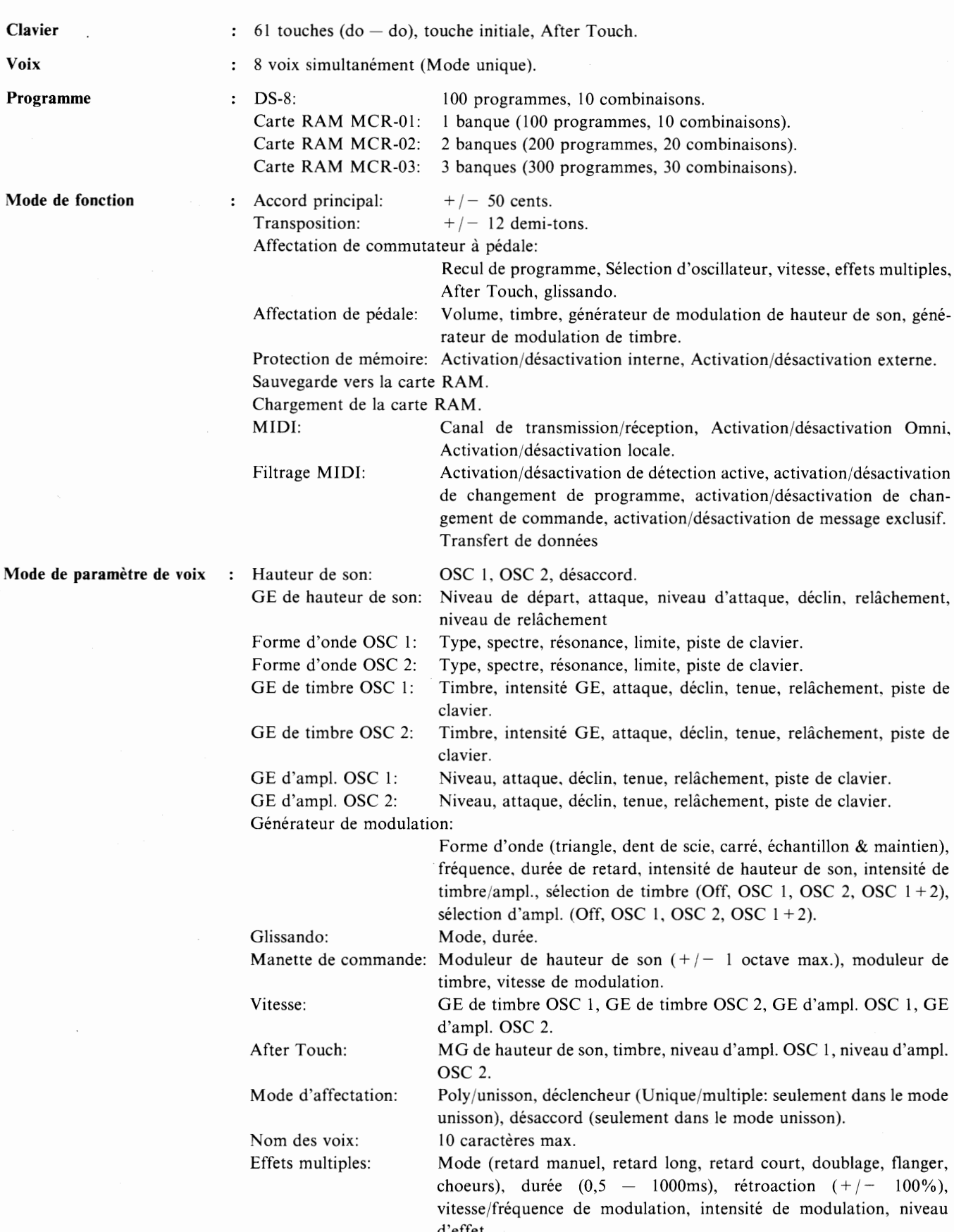

Mode de pa

Curseur de Affichage

Poids

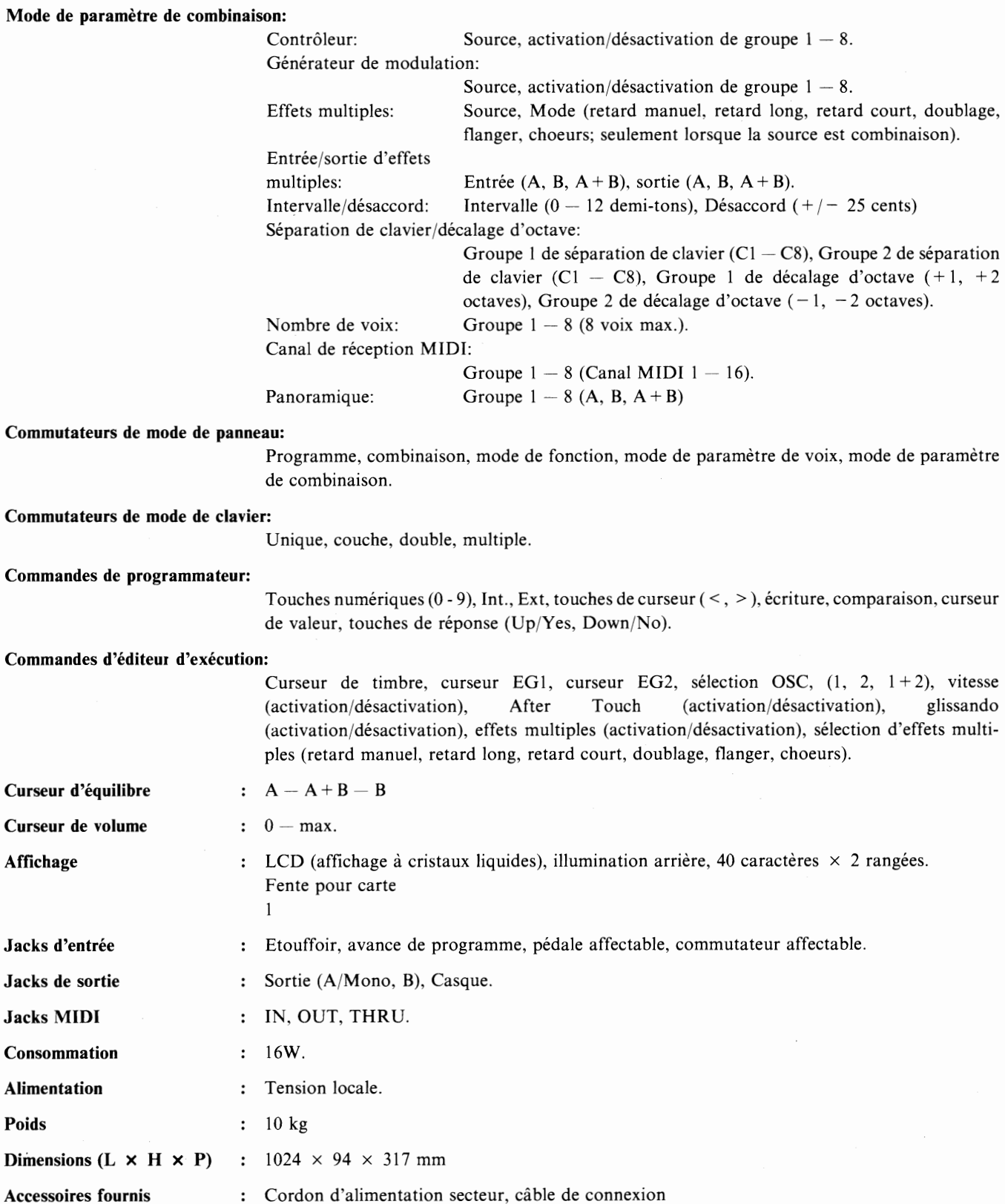

\* Les caractéristiques techniques et la présentation sont susceptibles d'êtres modifiés sans préavis, aux fins d'améliorer le produit.

#### **ATTENTION**

Les produits KORG sont fabriqués suivant les normes et les tensions d'alimentation requises dans chaque pays. Ces produits sont garantis par le distributeur KORG dans le cadre de sa seule distribution. Tout produit KORG non vendu avec sa carte de garantie ou ne portant pas son numéro de série perd le bénéfice de la garantie du fabricant. Ces dispositions ont pour but la protection et la sécurité de l'utilisateur.

# **TABLEAU DES SONS DU DS-8**

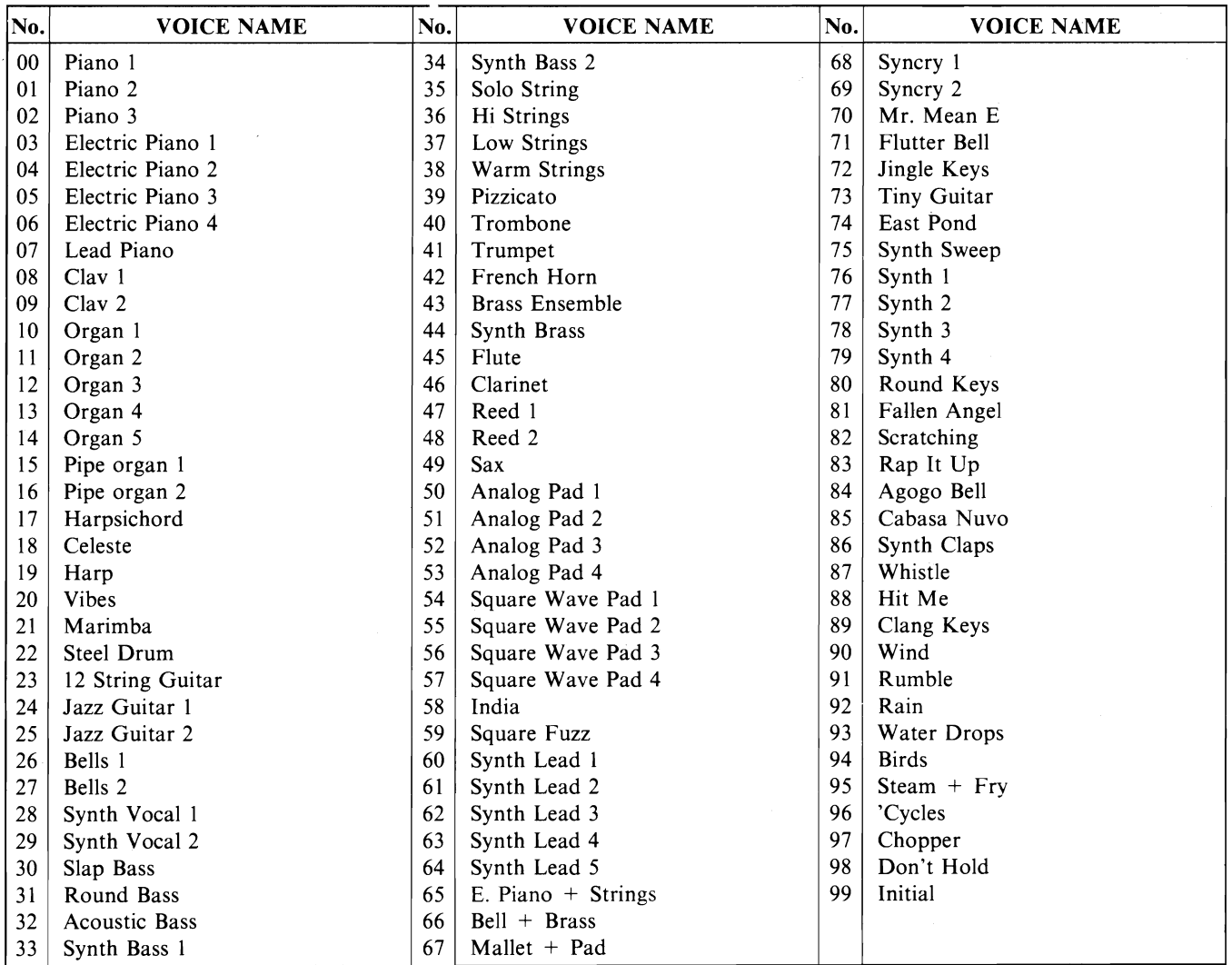

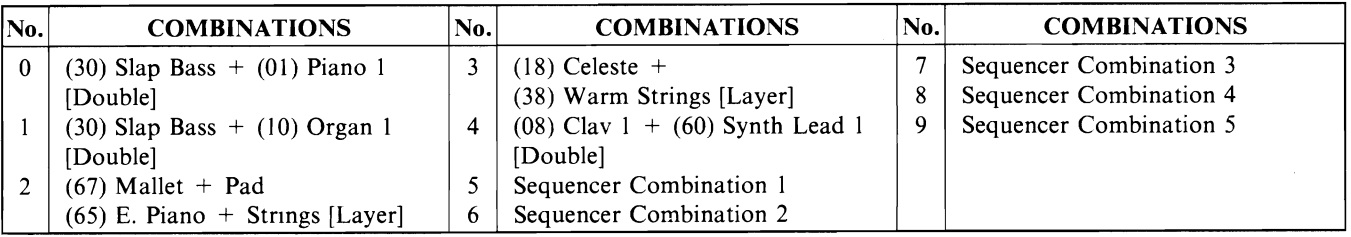

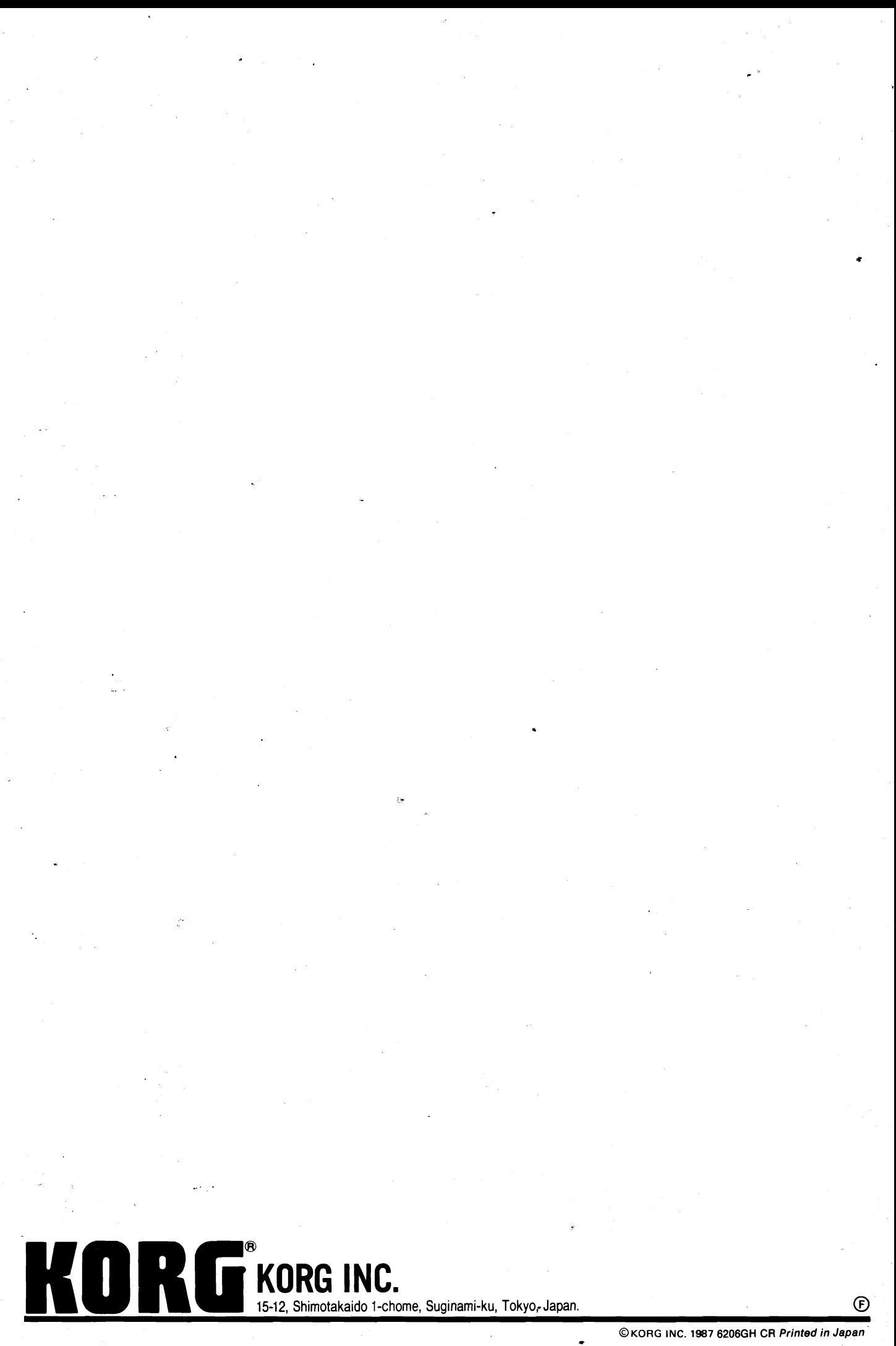